# **Mississippi Department of Education Office of Curriculum and Instruction**

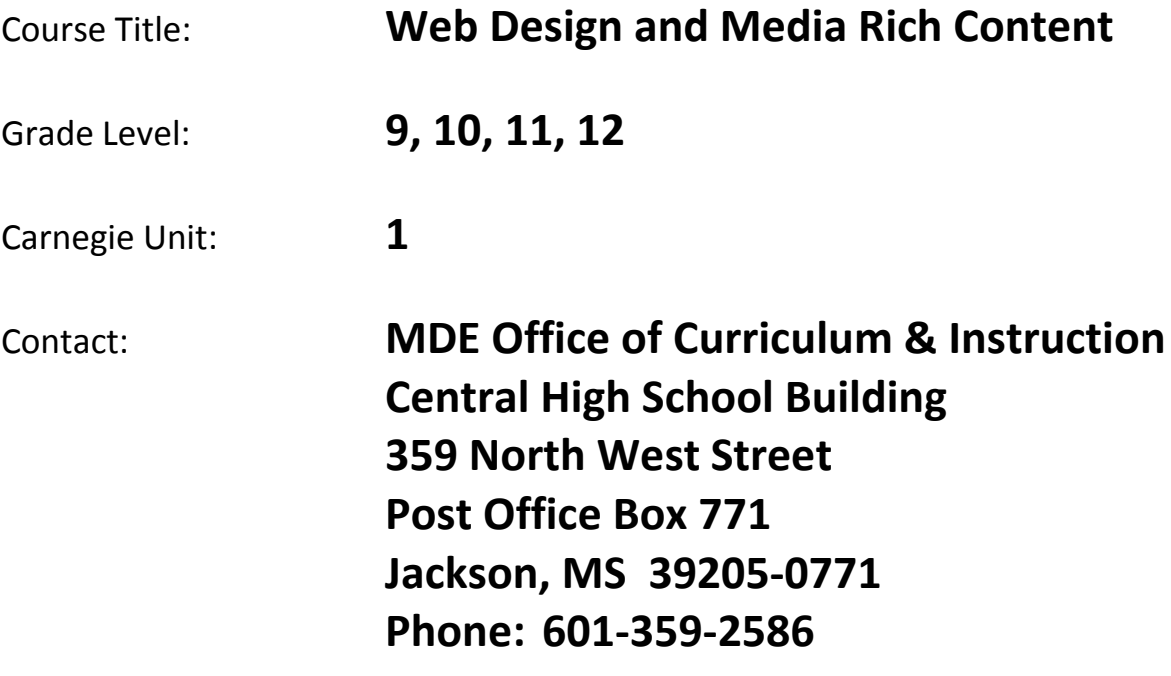

# **Board Approved: January 16, 2009**

# **Web Design and Media Rich Content**

## **Unit 1: Introduction to Web Design**

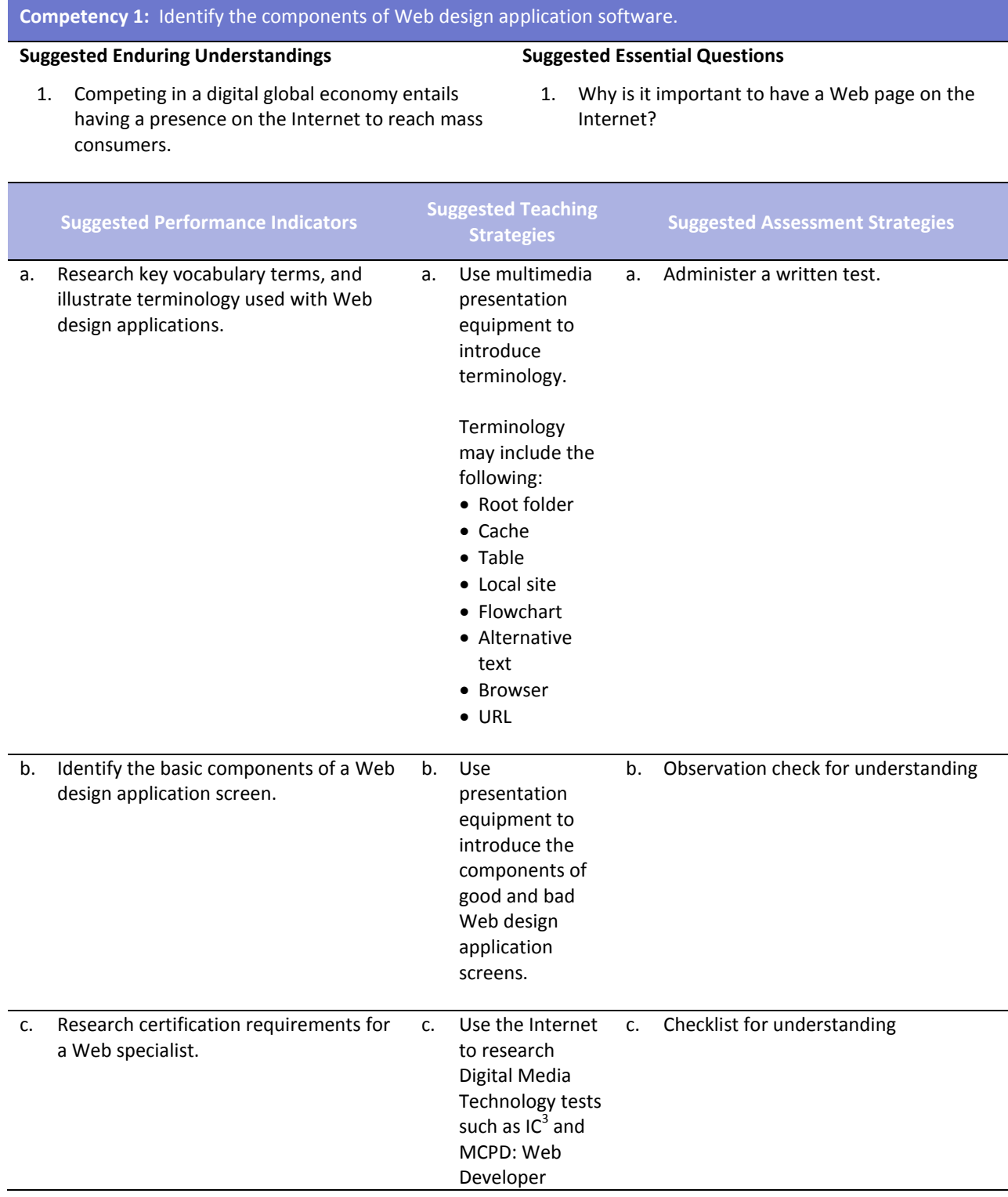

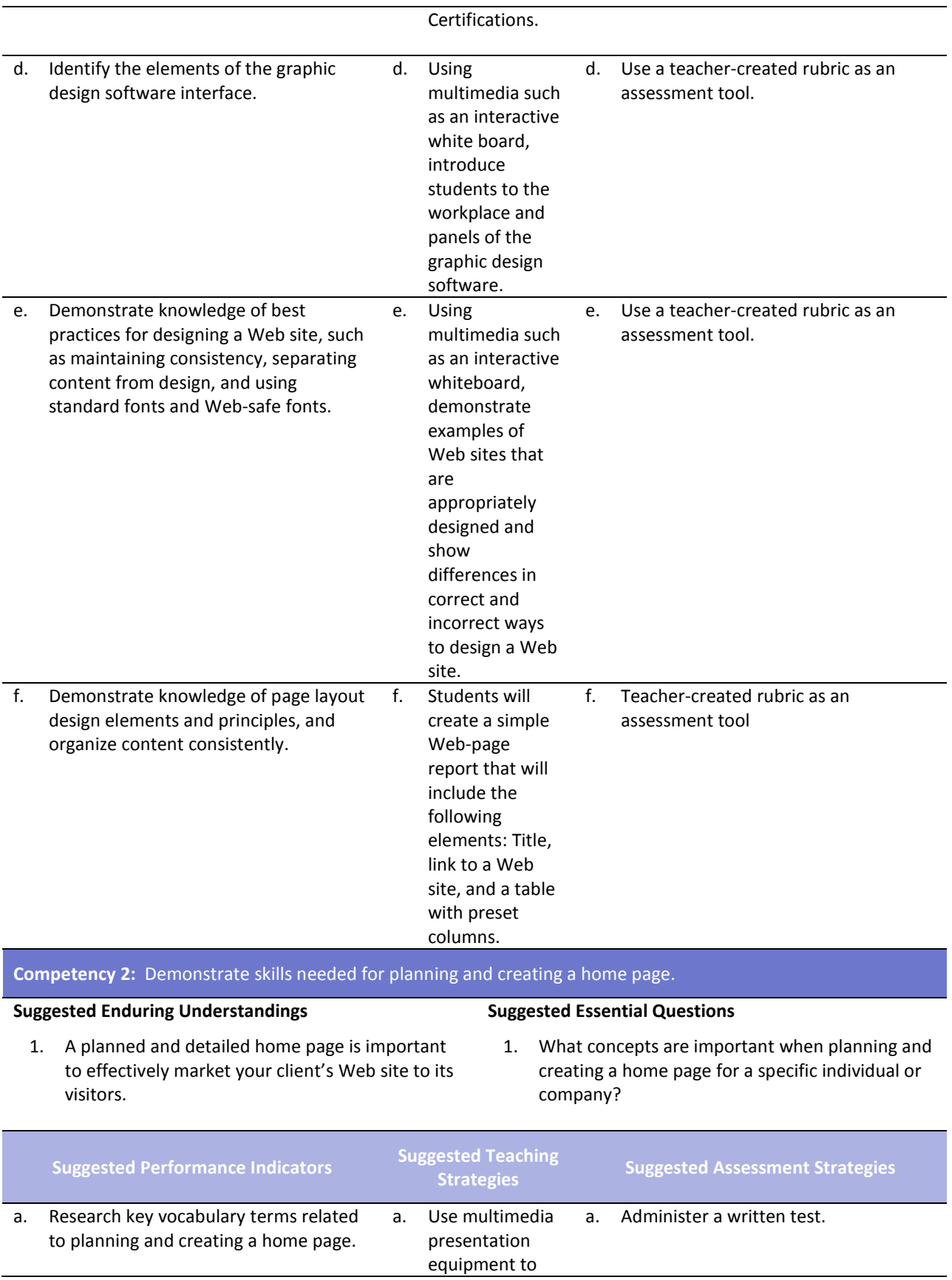

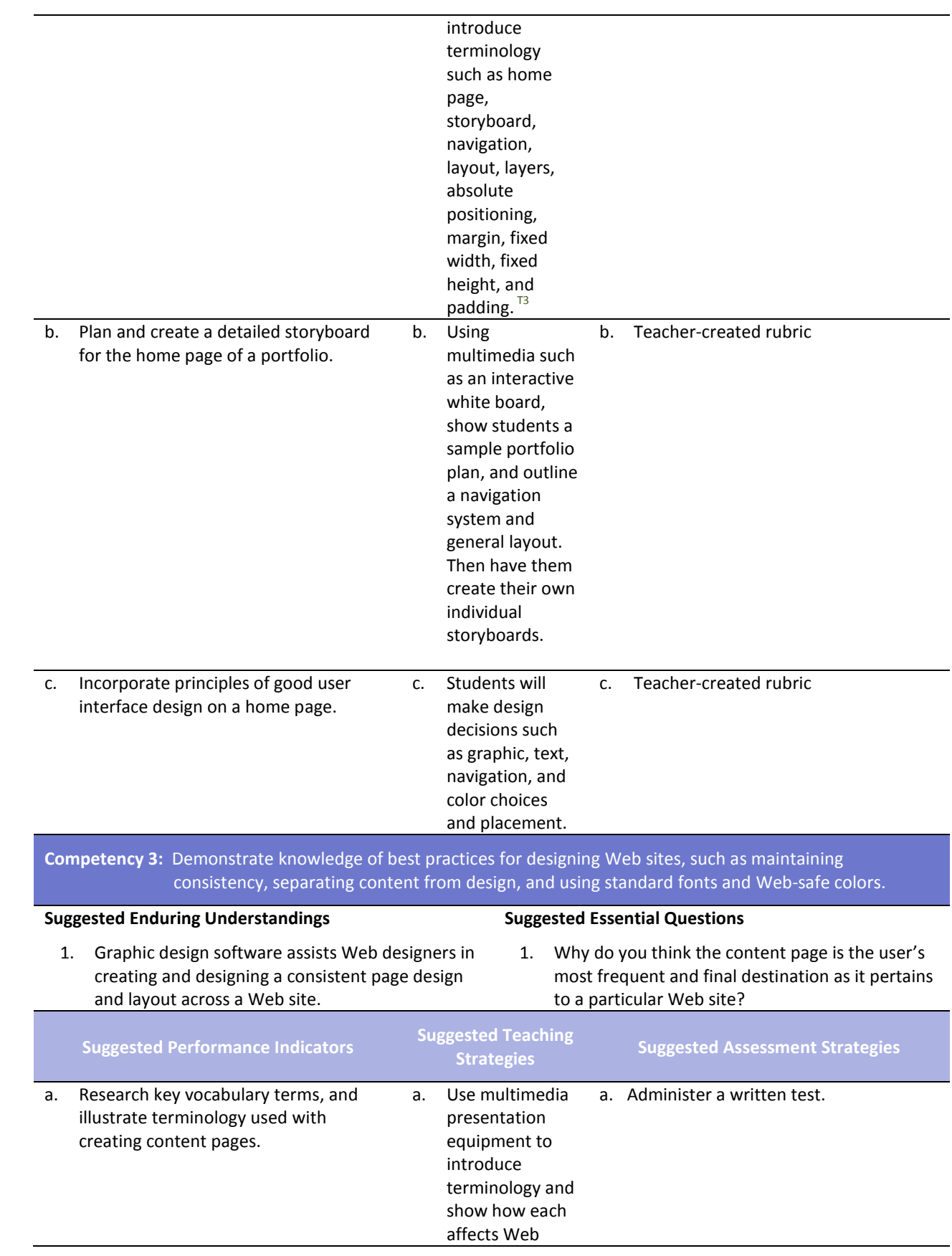

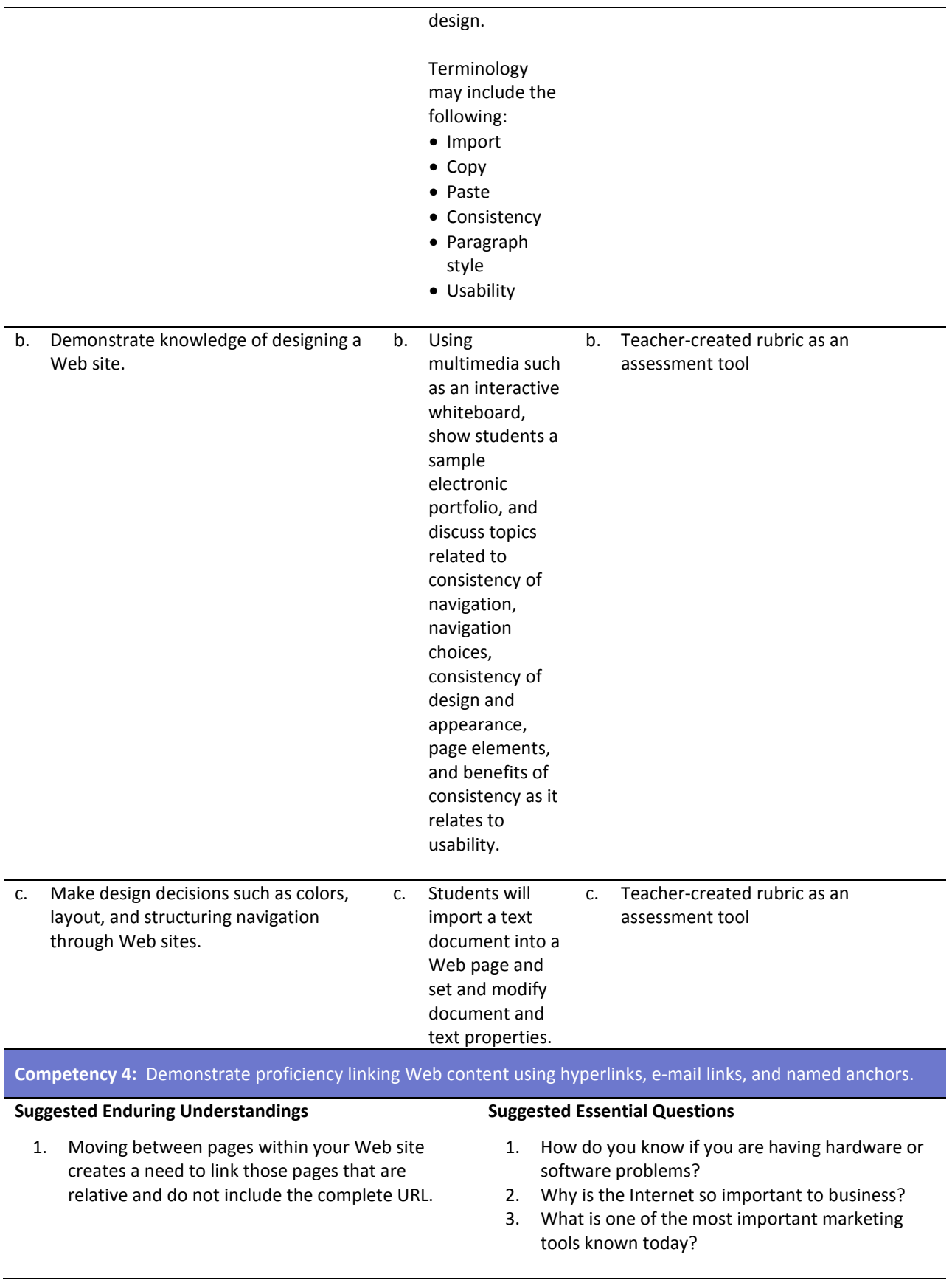

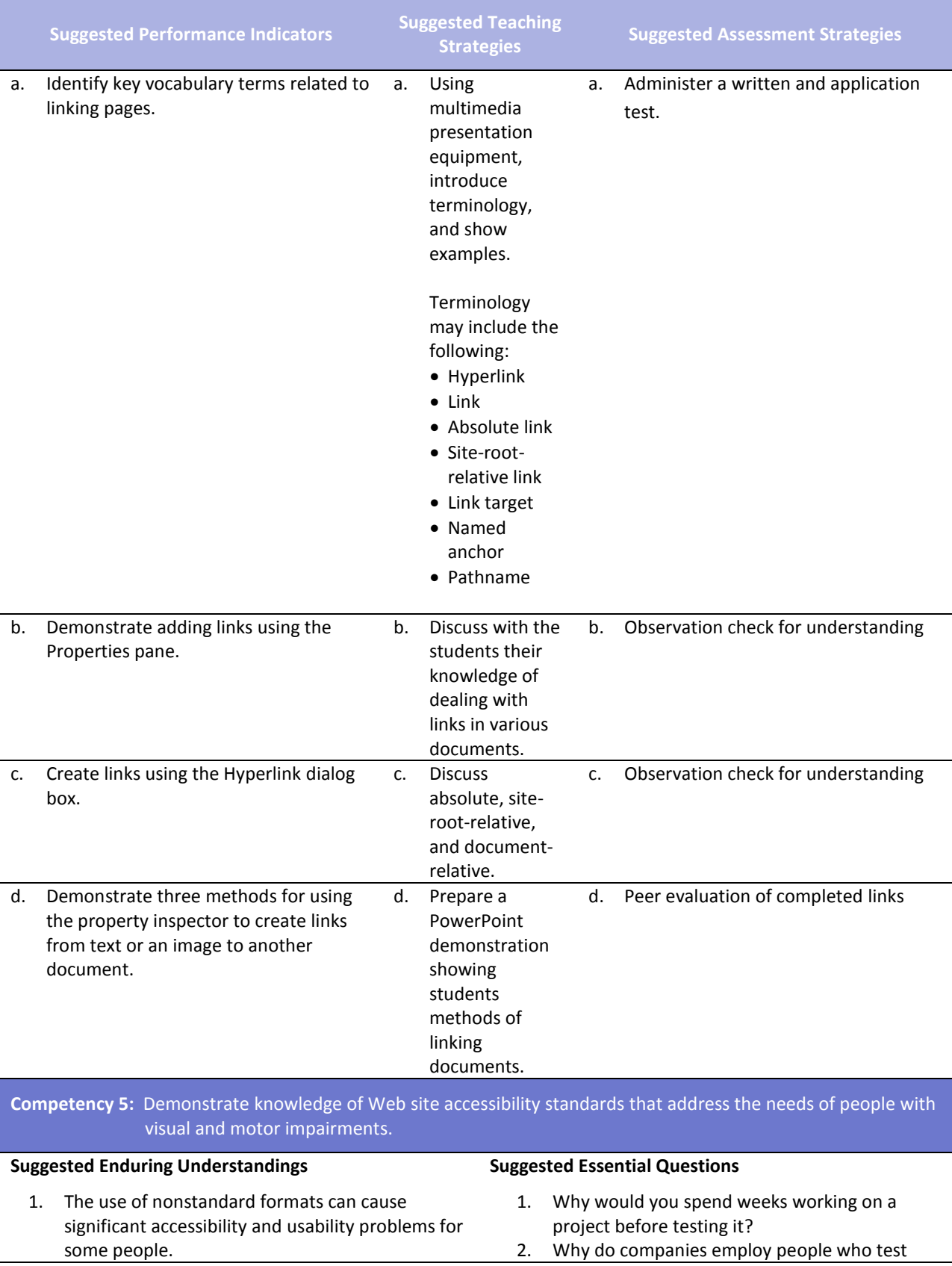

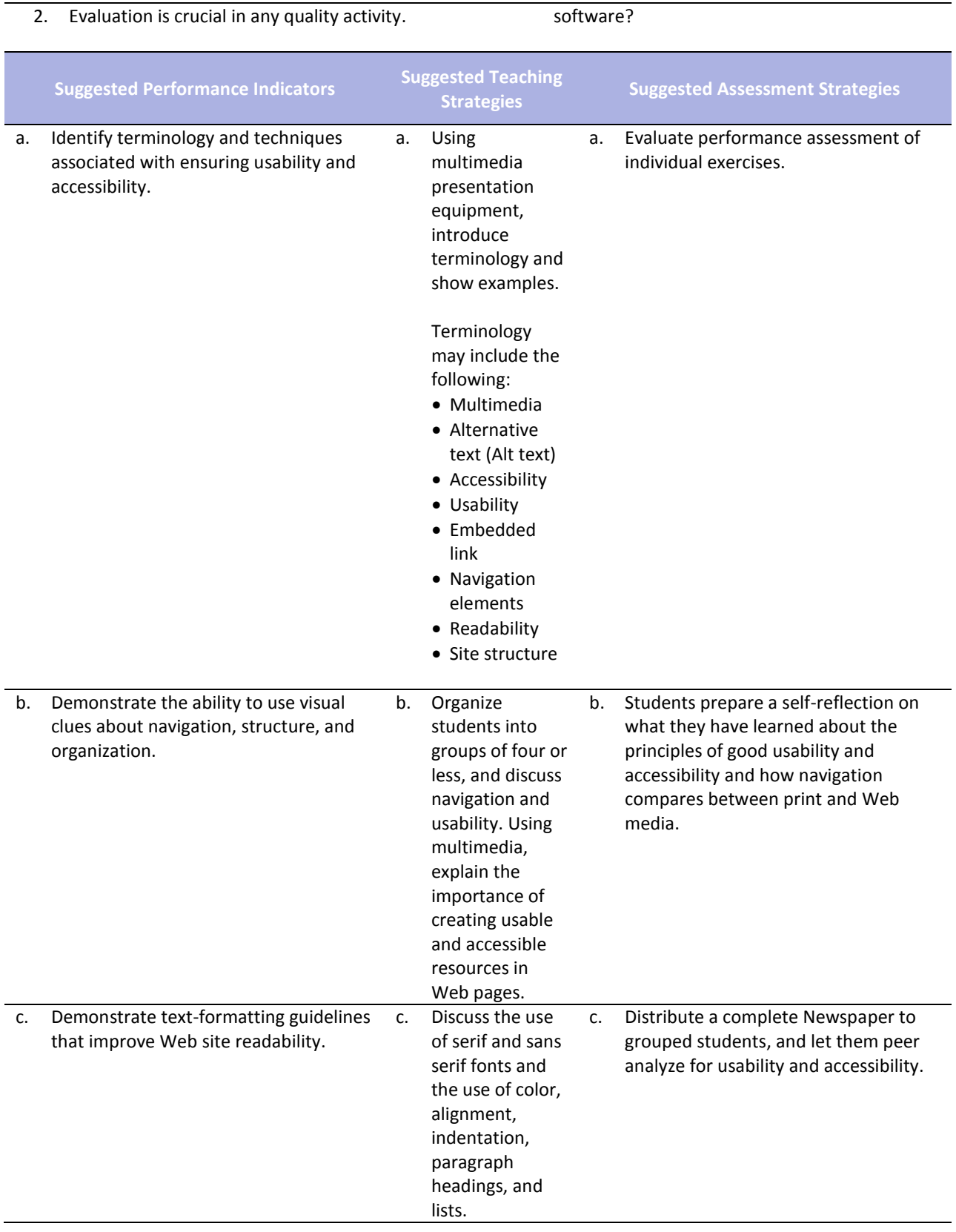

#### **Competency 6: Demonstrate how to insert a graphical navigation bar created in a separate program.**

#### **Suggested Enduring Understandings**

- 1. The use of a graphical navigation bar forces prioritization of thought and creates a solid foundation that can be progressively elaborated upon without losing sight of the entirety.
- 1. What are the features of a graphical navigation bar?

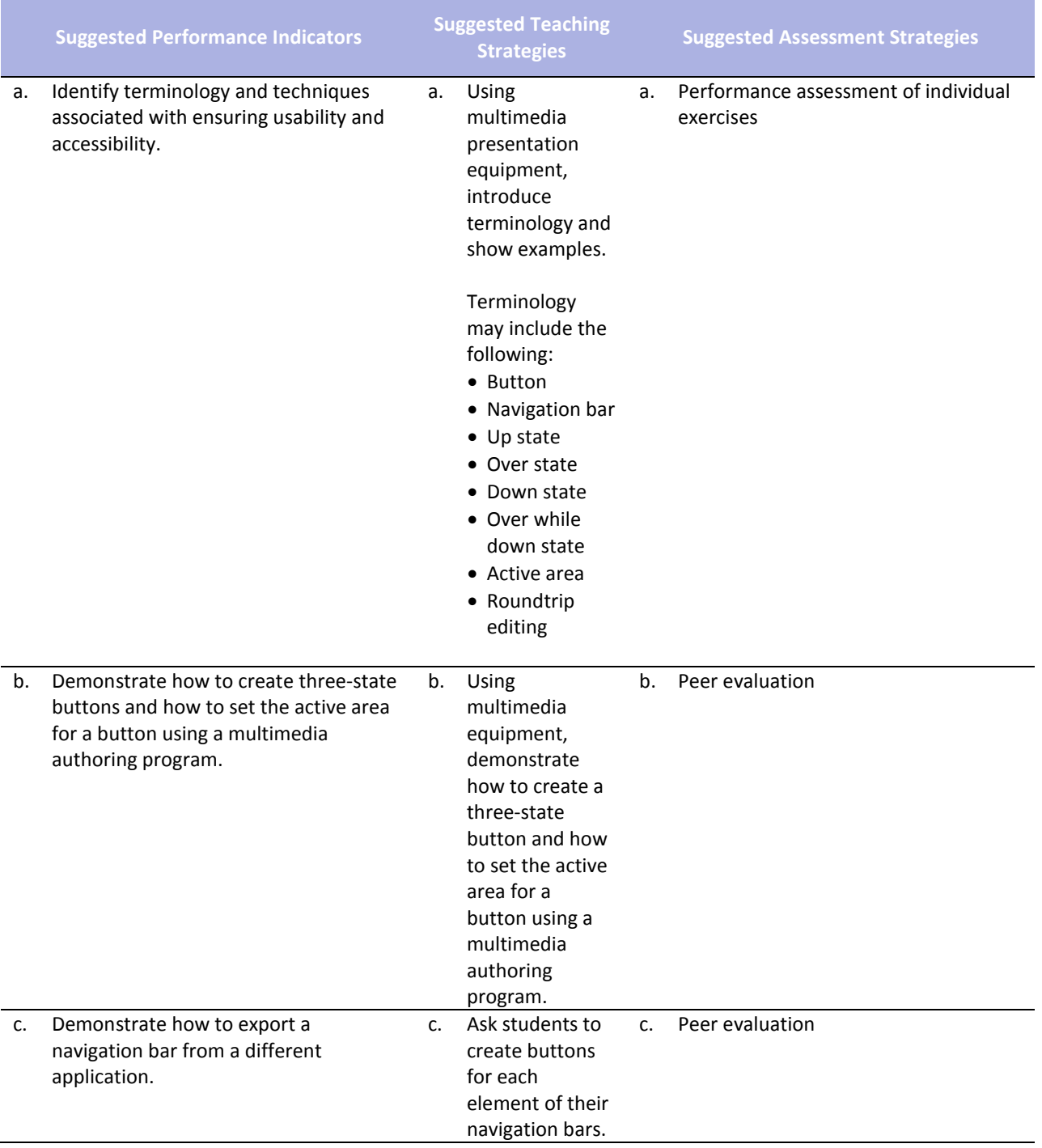

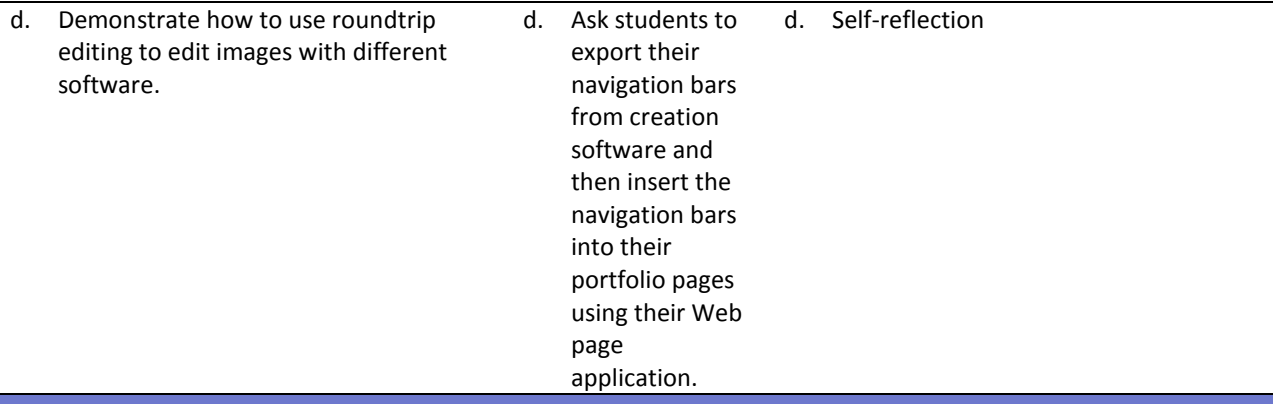

**Competency 7:** Produce Web site designs that work equally well on various operating systems and browser versions.

#### **Suggested Enduring Understandings**

- 1. Quality assurance is required to ensure that a product (Web page) is capable of performing what it was designed to do.
- 1. What is quality assurance?
- 2. What steps would you take to guarantee quality?

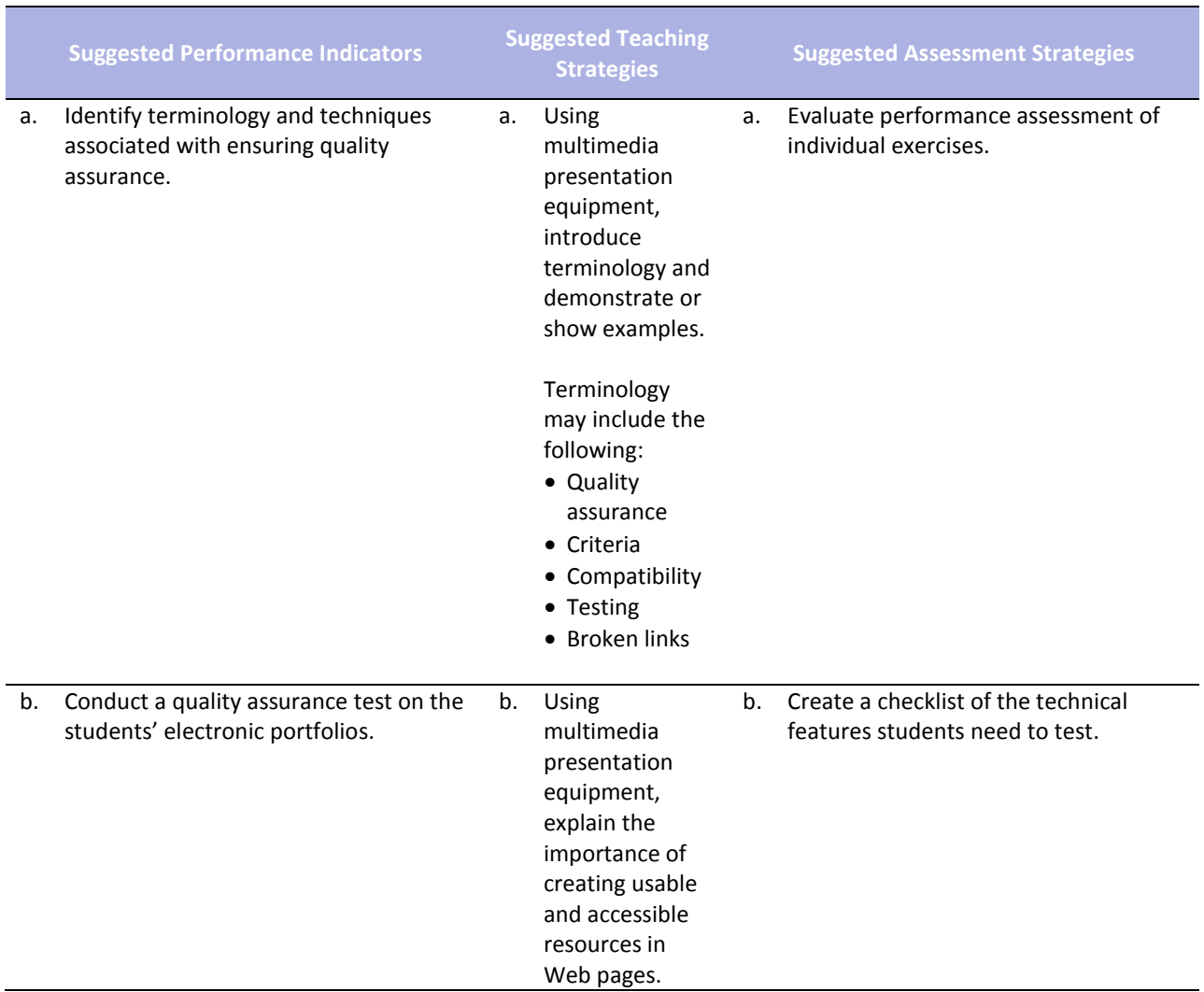

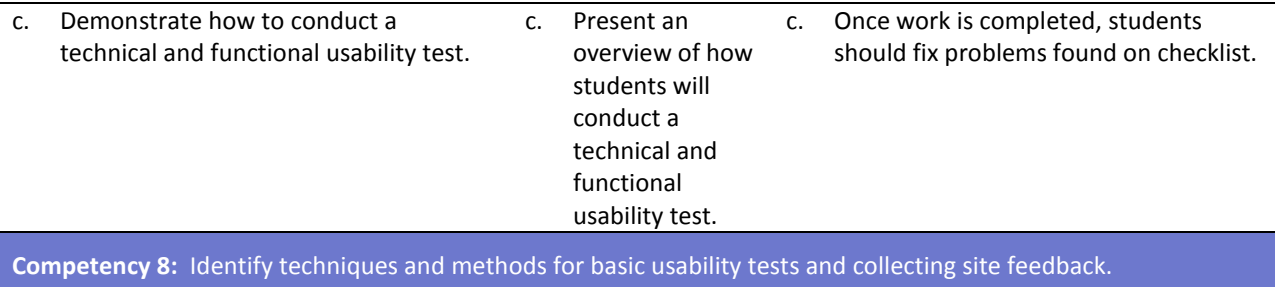

#### **Suggested Enduring Understandings**

#### **Suggested Essential Questions**

- 1. Usability is required to ensure that a product is capable of performing what it was designed to do.
- 1. What is usability testing?
- 2. How would you conduct a usability test?
- **Suggested Performance Indicators Suggested Teaching Strategies Suggested Assessment Strategies** a. Identify terminology and techniques associated with ensuring usability and accessibility. a. Using multimedia presentation equipment, introduce terminology and show examples. Terminology may include the following: Usability test Latent behavior Observation • Feedback a. Evaluate performance assessment of individual exercises. b. Demonstrate methods for collecting site visitor feedback and site evaluation information. b. Using multimedia presentation equipment, explain the importance of creating usable and accessible resources in Web pages. b. Students should create a test interview form to collect information from visitors to their sites and analyze results. c. Identify characteristics of what a usability observation looks for. c. Using multimedia, demonstrate the behavior pattern of a typical site visitor. c. Peer evaluation

**Competency 9:** Demonstrate knowledge of using and managing assets, links, and files to publish and update site

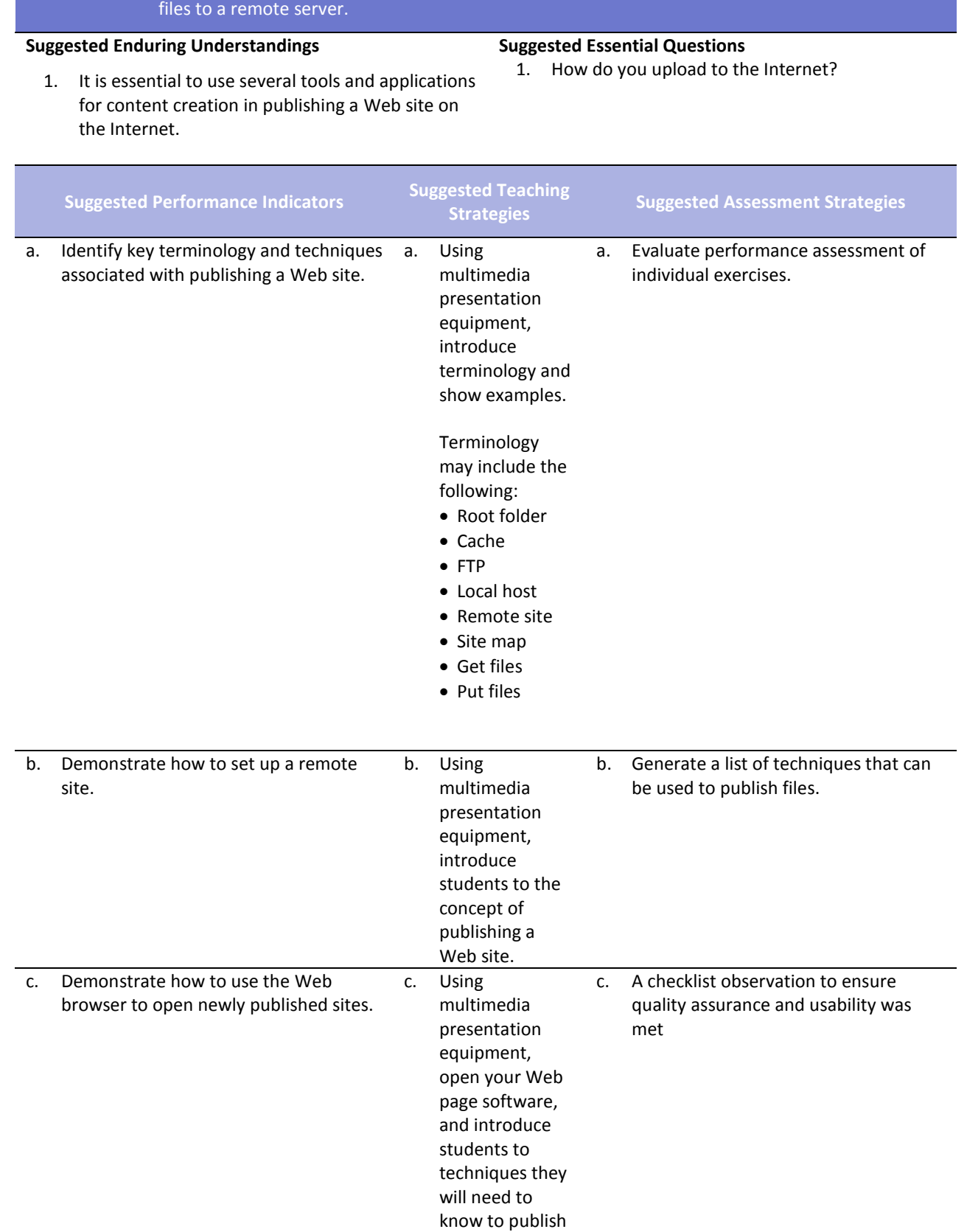

files.

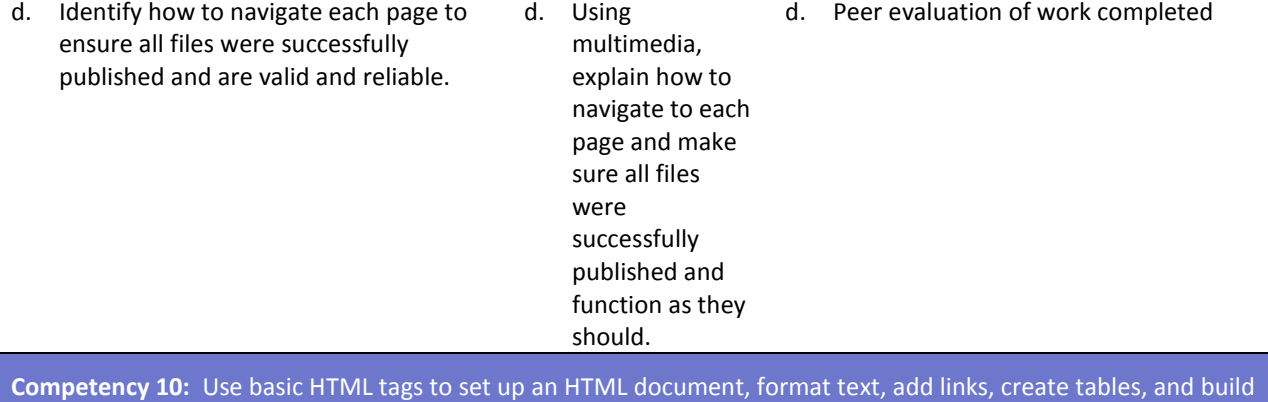

ordered and unordered lists.

#### **Suggested Enduring Understandings**

- 1. An essential part of making error corrections is to know how the error occurred.
- 1. What does the acronym "HTML" stand for? 2. Why should you learn HTML if there is a program
	- that will code for you?

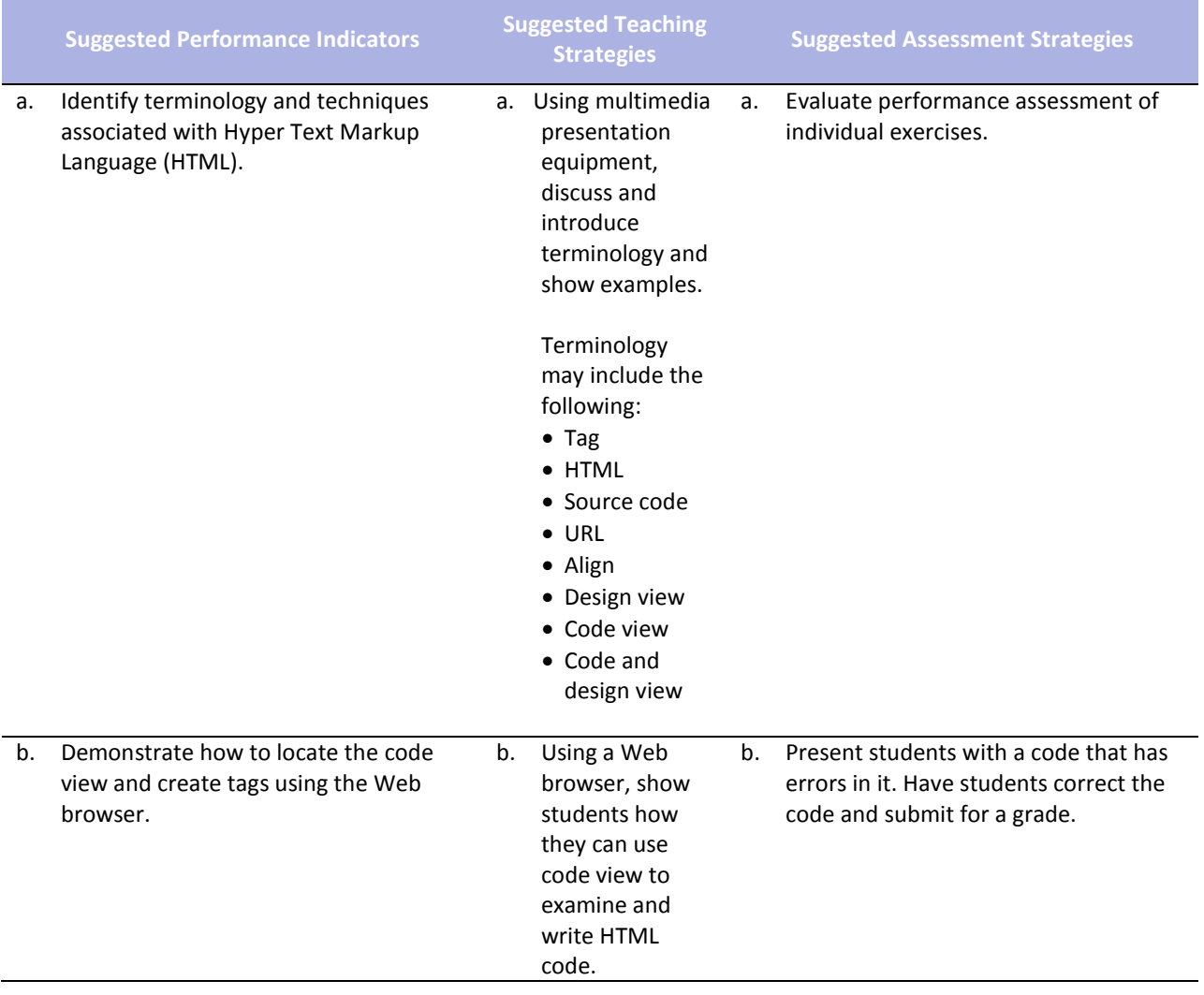

## **References**

- Adobe Systems, Inc. (2008). *Visual design: Foundations of design and print production*. Retrieved November 21, 2008, from<http://www.adobe.com/education/instruction/teach/visualdesign.html>
- Adobe Systems, Inc. (2008). *Adobe design center*. Retrieved September 15, 2008, from <http://www.adobe.com/products/tips/photoshop.html>
- Kodak. (n.d.). *Tips and projects center.* Retrieved September 15, 2005, from [http://www.kodak.com/eknec/PageQuerier.jhtml?pq-path=2/3/38&pq-locale=en\\_US](http://www.kodak.com/eknec/PageQuerier.jhtml?pq-path=2/3/38&pq-locale=en_US)

For additional references, activities, and Web resources, please refer to the Digital Media Technology P.A.C.E. Web site at [http://rcu.blackboard.com](http://rcu.blackboard.com/) (available only to registered users).

# **Web Design and Media Rich Content**

### **Unit 2: Building a Basic Client Web Site**

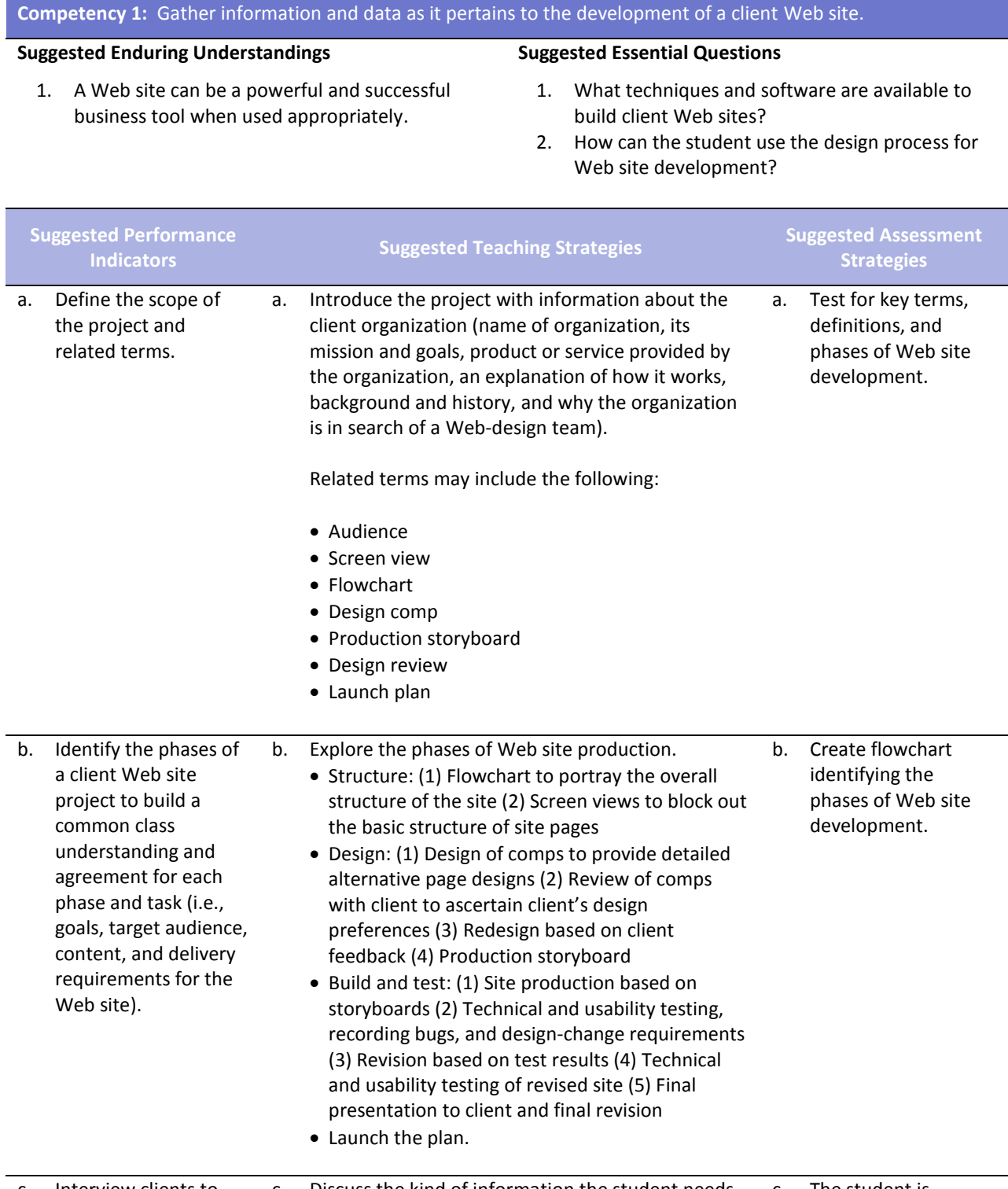

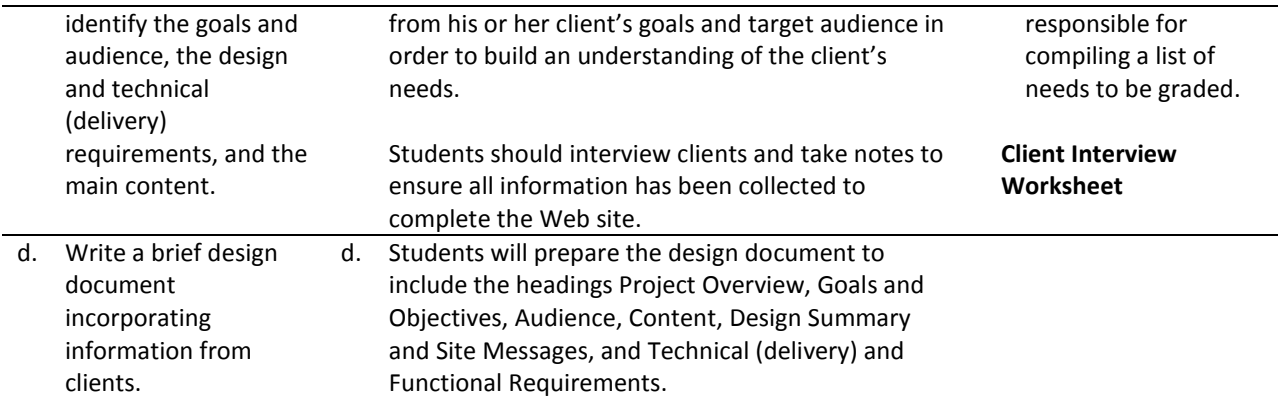

**Competency 2:** Utilize the phases involved in planning a client Web site in order to effectively meet the client's needs.

#### **Suggested Enduring Understandings**

- 1. A Web site can be a powerful and successful business tool when planned appropriately.
- 1. How can a student plan properly for a successful Web site?
- 2. What are the project phases in planning?

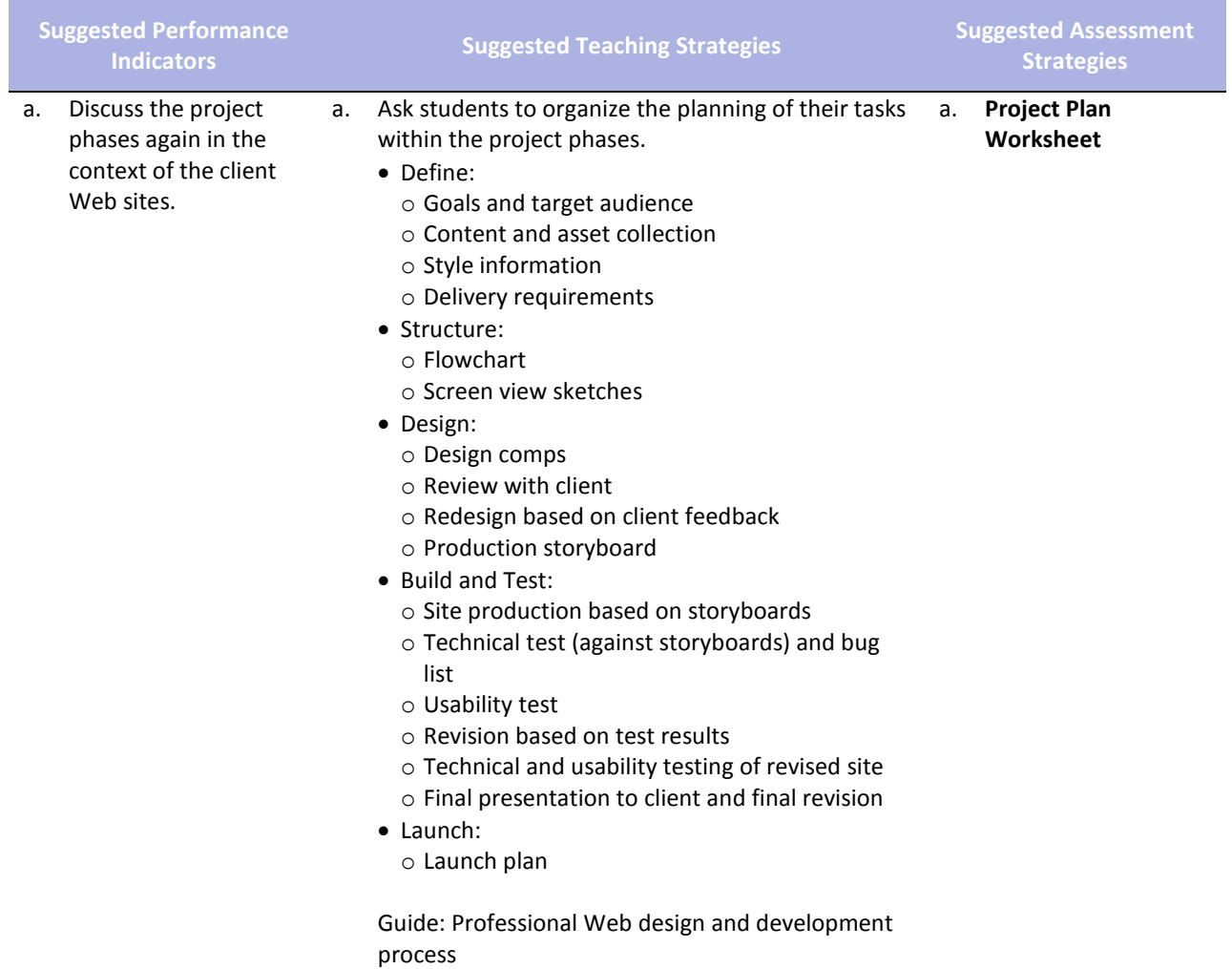

- b. Define a project plan for a client Web site project.
- b. Assign a completion date for the client site. Discuss reasonable time frames for each phase.
- b. Check off completion dates for client sites.

Ask students to discuss project plans and set due dates.

**Competency 3:** Use an effective and functional structure in creating a client Web site.

#### **Suggested Enduring Understandings**

- 1. A Web site can be a powerful and successful business tool when structured appropriately.
- 1. What techniques and software are available to properly structure client Web sites?
- 2. How can the student use the structuring process for Web site development?

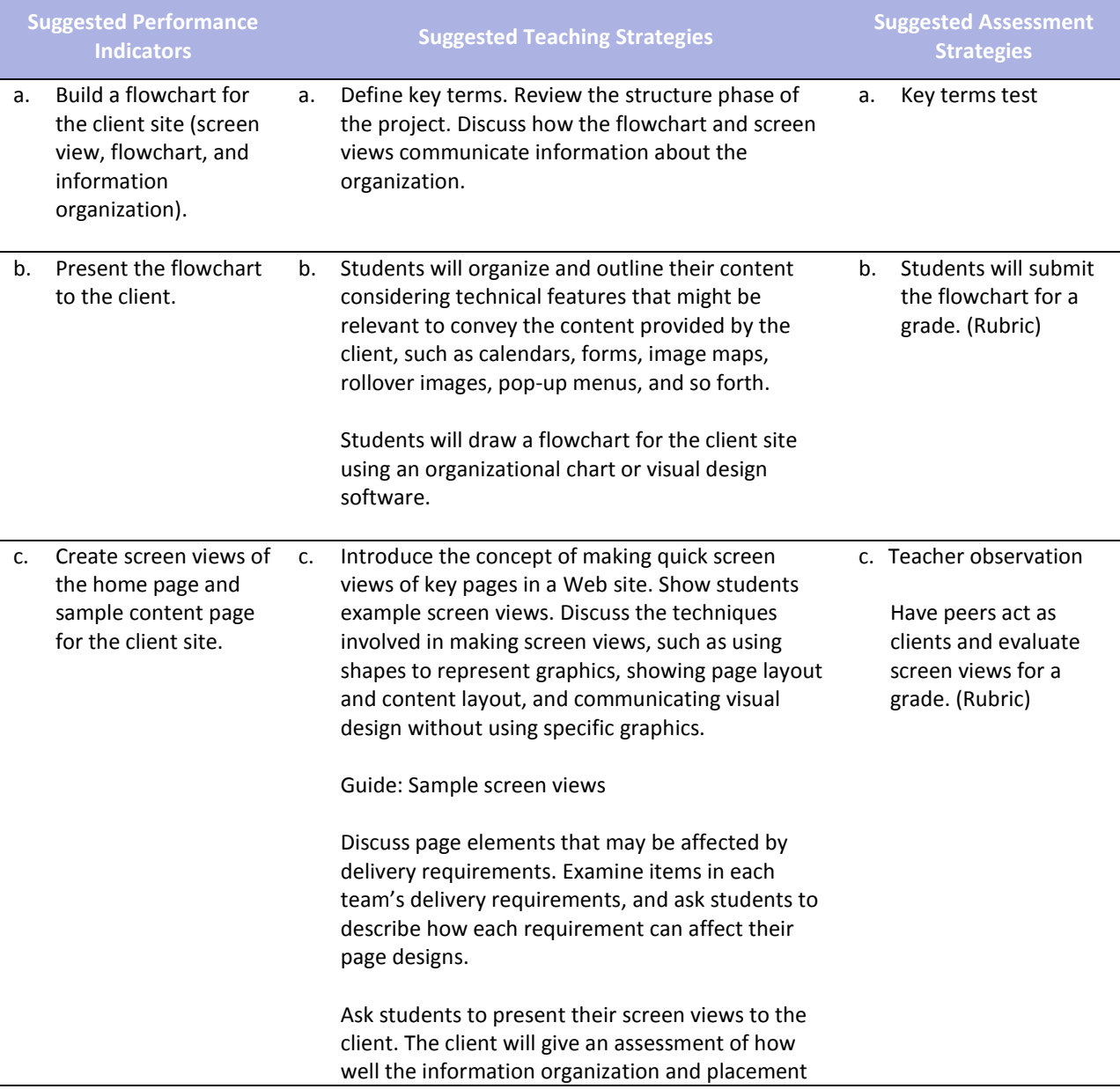

meets their goals and addresses their target audience.

Have students revise their screen views in response to the client's feedback.

**Competency 4:** Apply techniques of design to create a suitable client Web site.

#### **Suggested Enduring Understandings**

- 1. A Web site can be a powerful and successful business tool when designed appropriately.
- 1. What techniques and software are available to properly design client Web sites?
- 2. How can the student use the design process for Web site development?

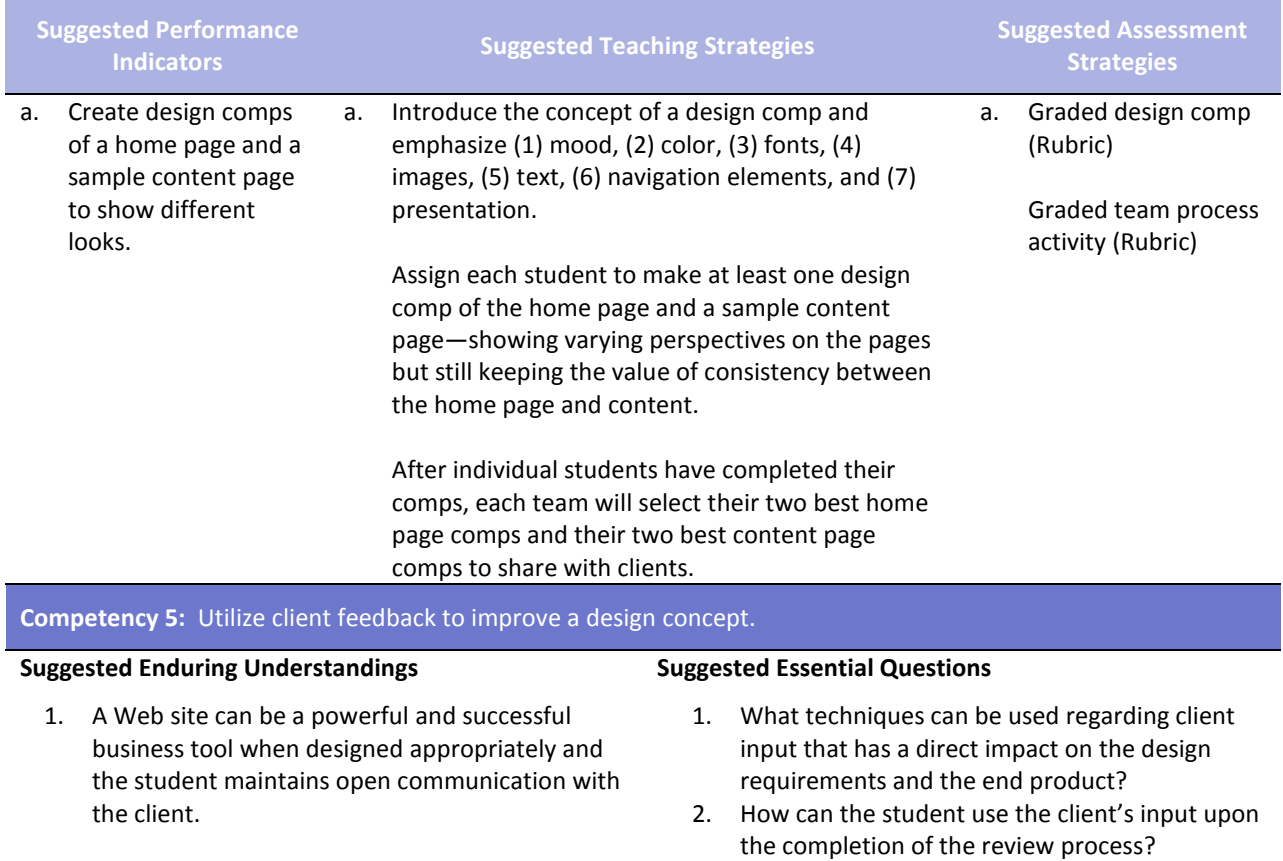

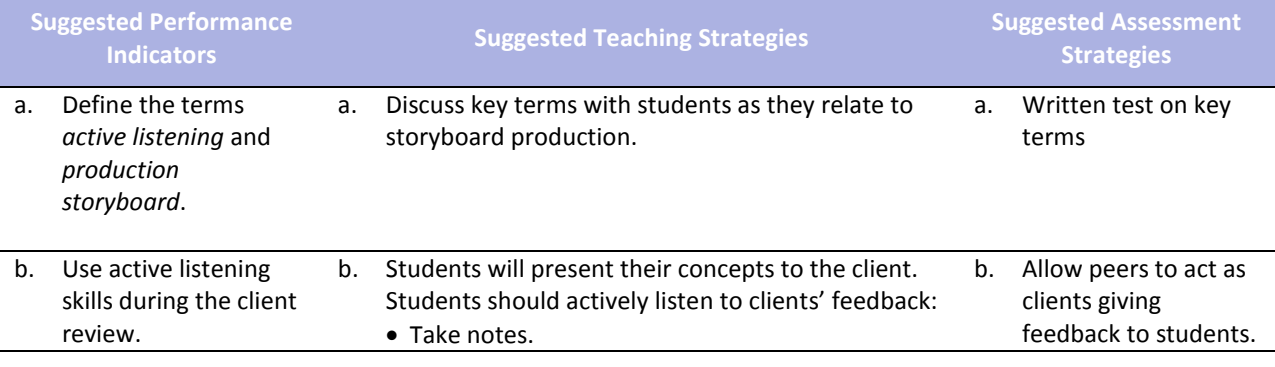

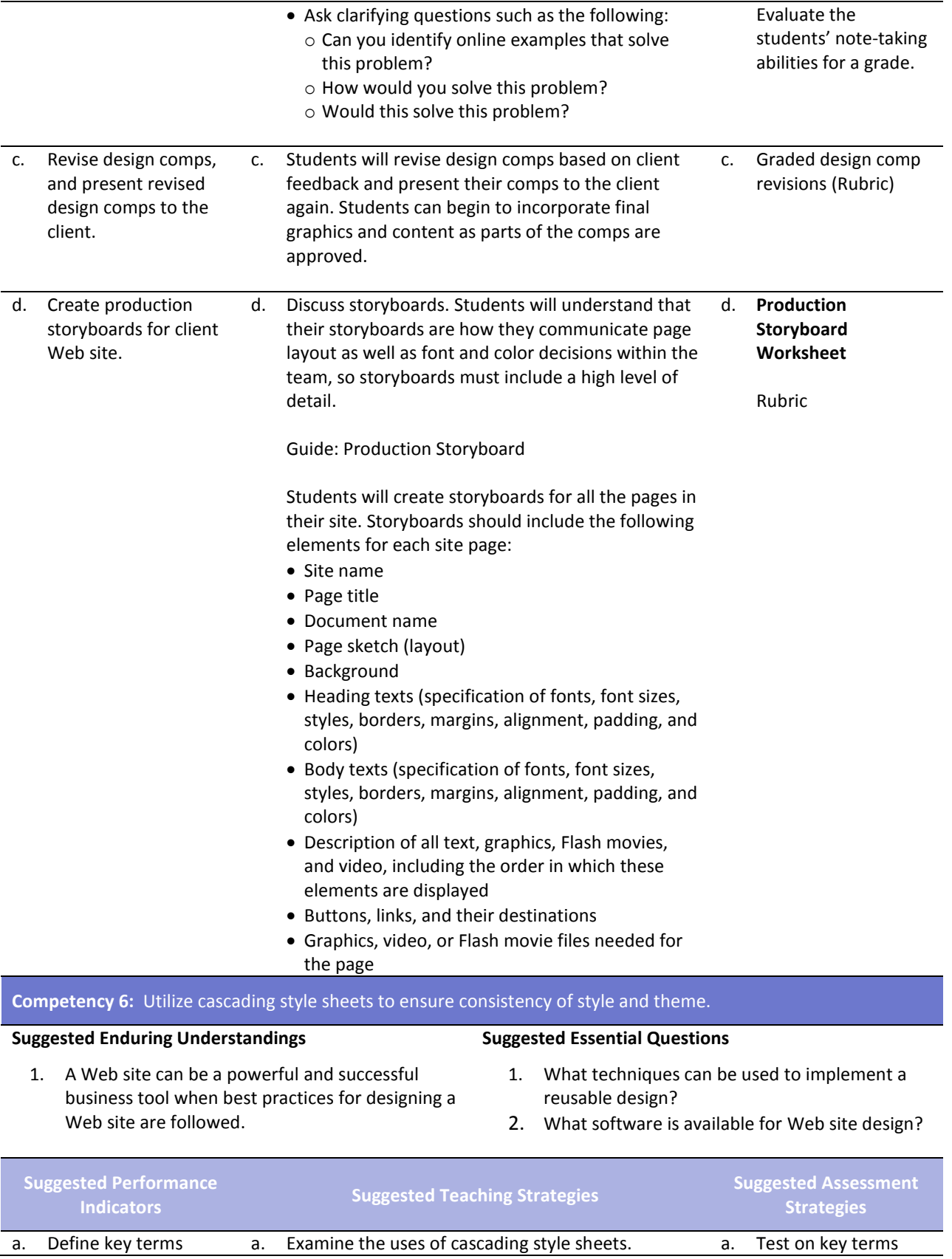

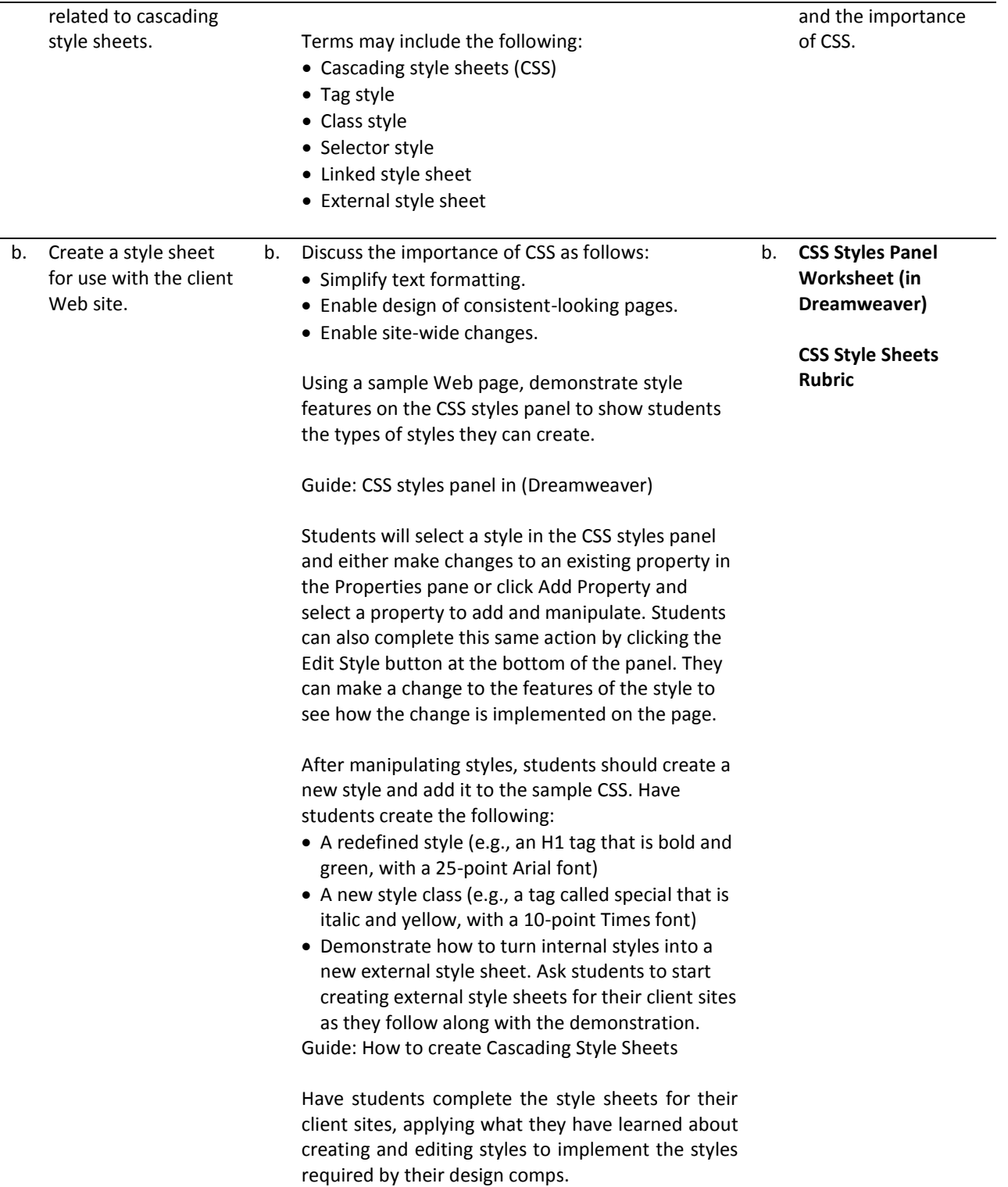

**Competency 7:** Develop a final product for the client utilizing all design phases, feedback, and peer collaboration.

#### **Suggested Enduring Understandings**

- 1. A Web site can be a powerful and successful business tool when designed appropriately and the student demonstrates knowledge of best practices for designing a Web site.
- 1. What technical features of the software can be used to complete Web site pages?
- 2. How can the students use the create graphic assets for their client sites?

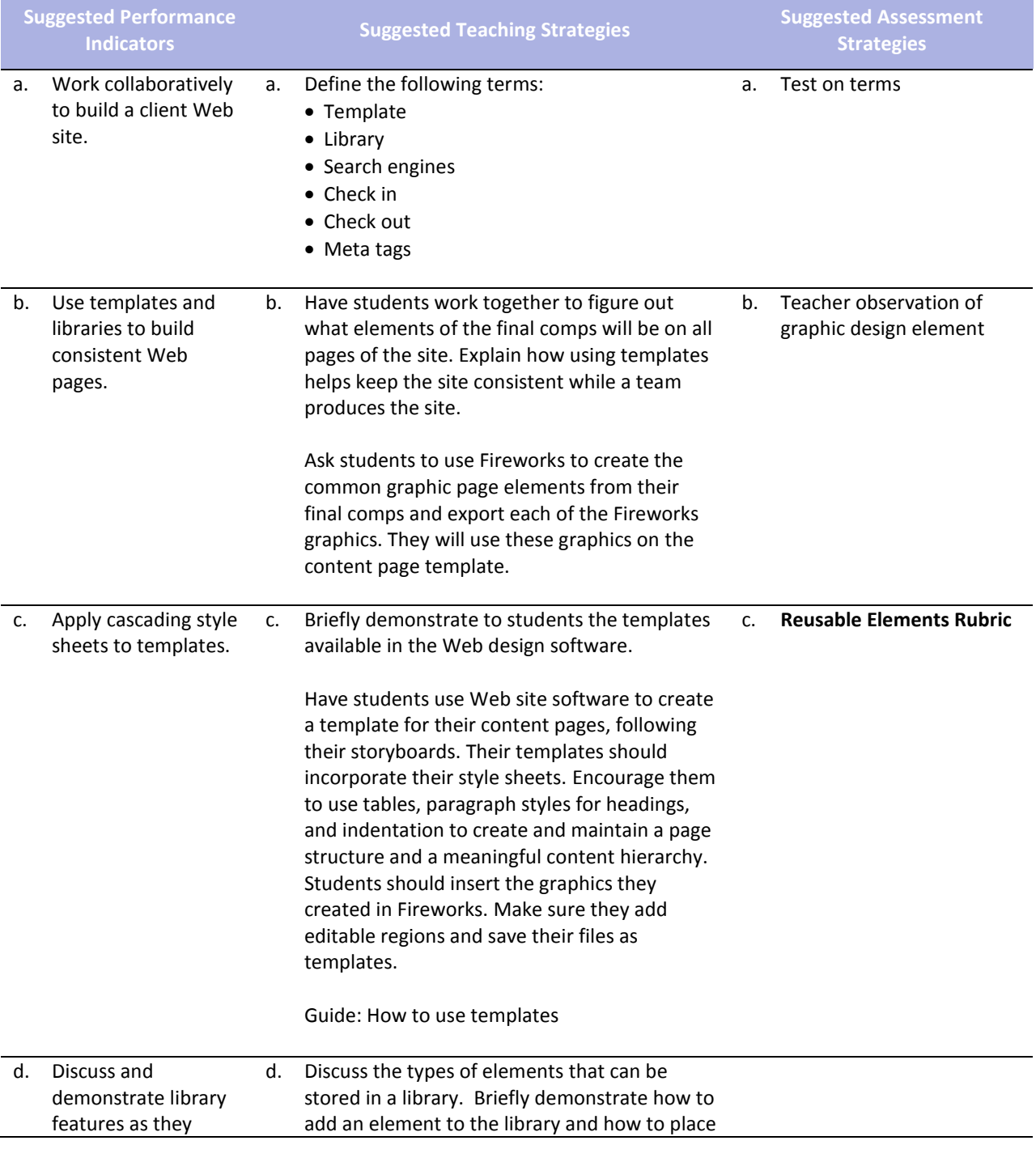

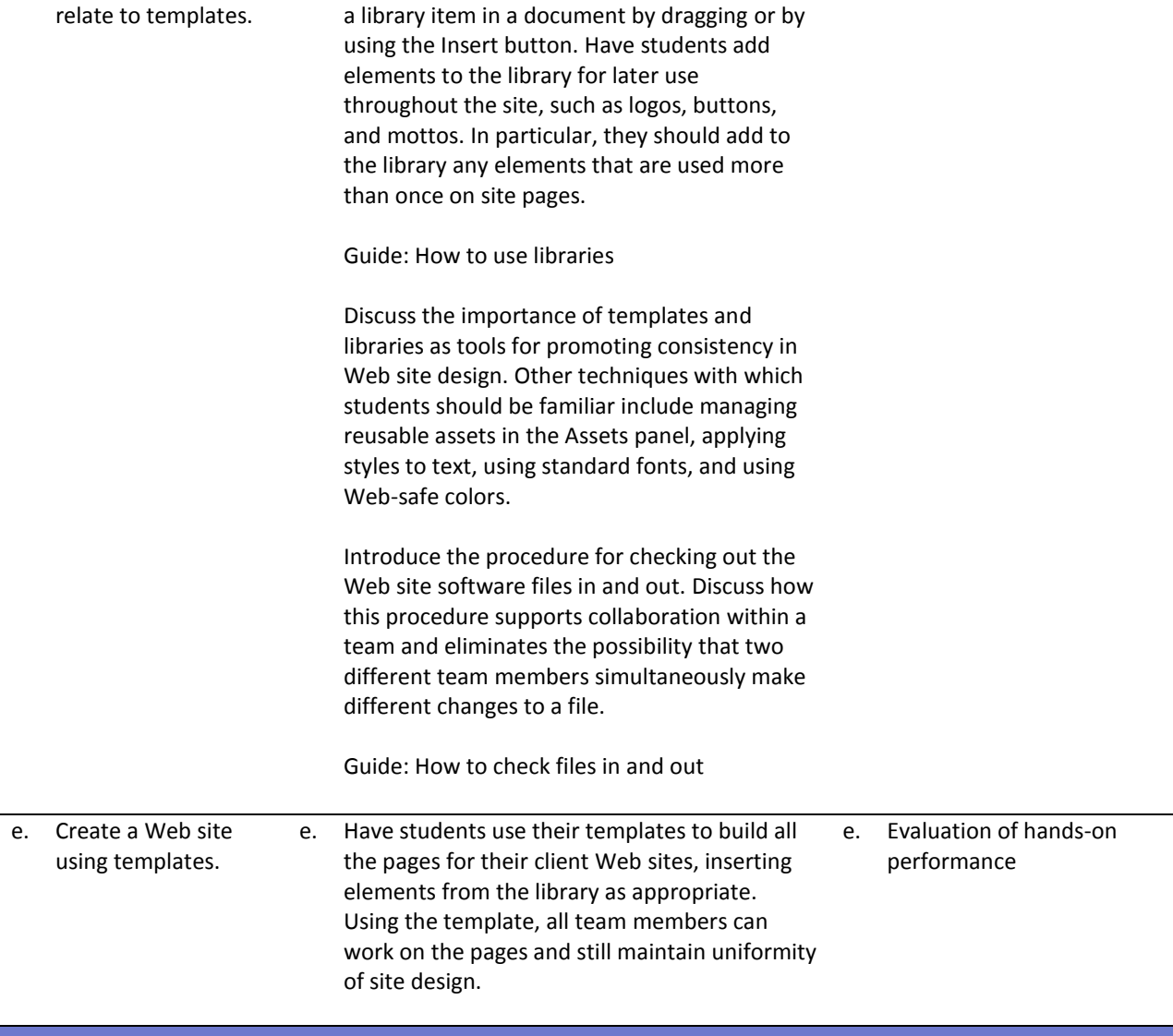

**Competency 8:** Test the Web site for usability and accessibility.

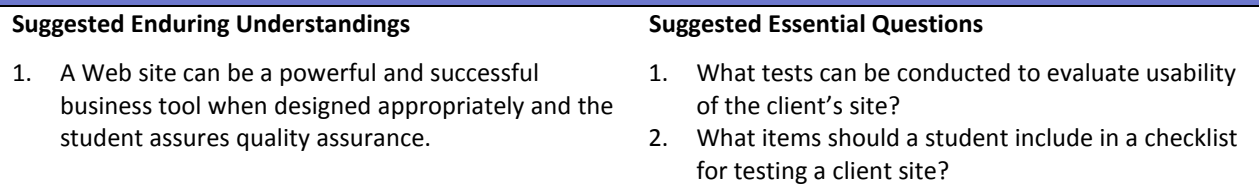

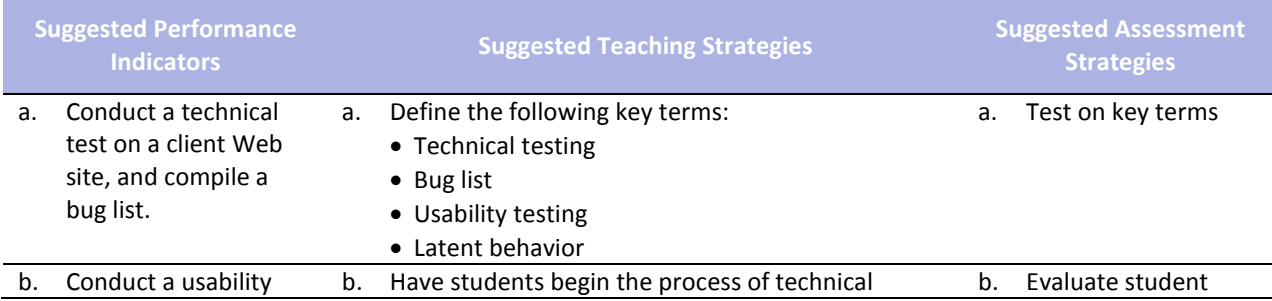

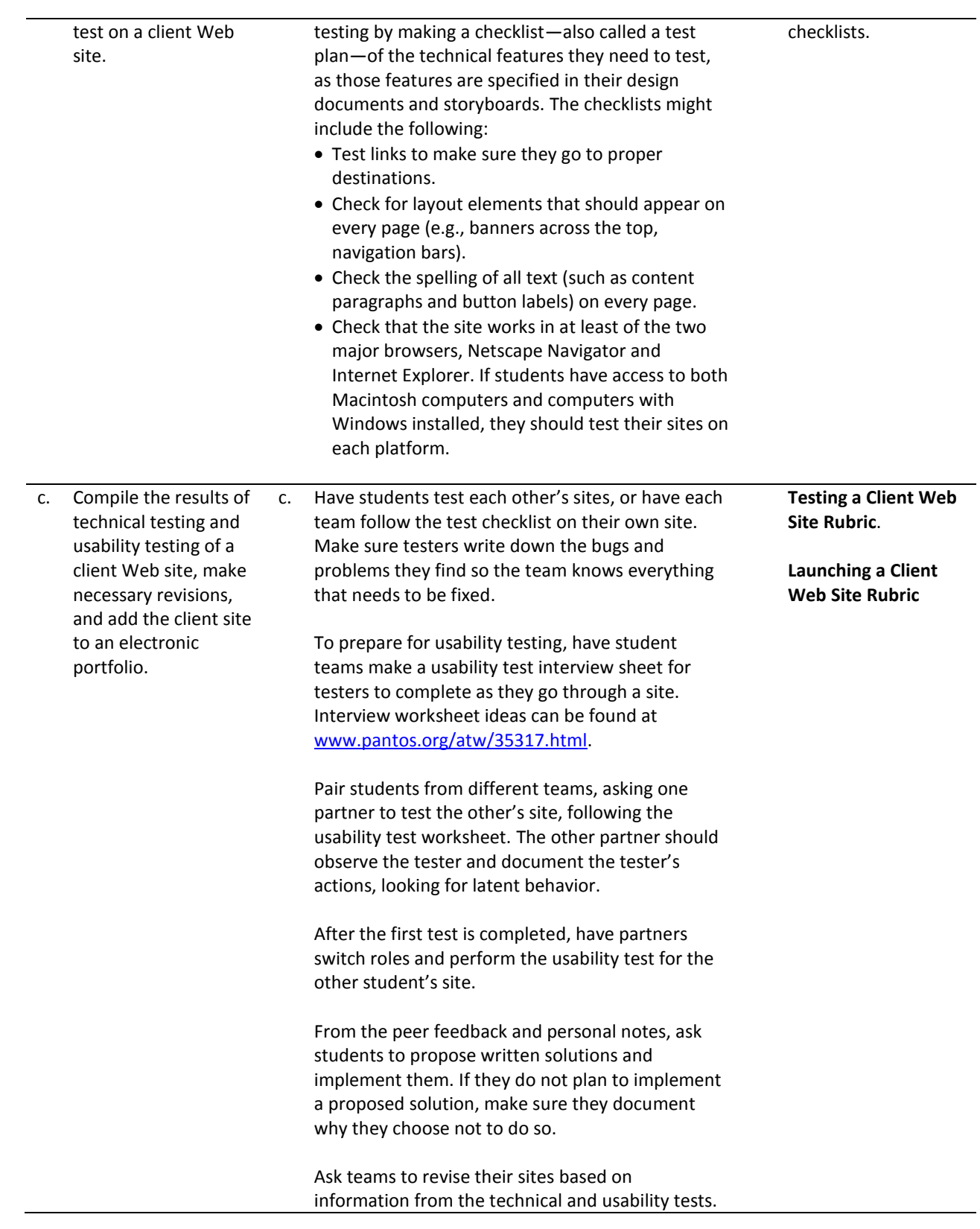

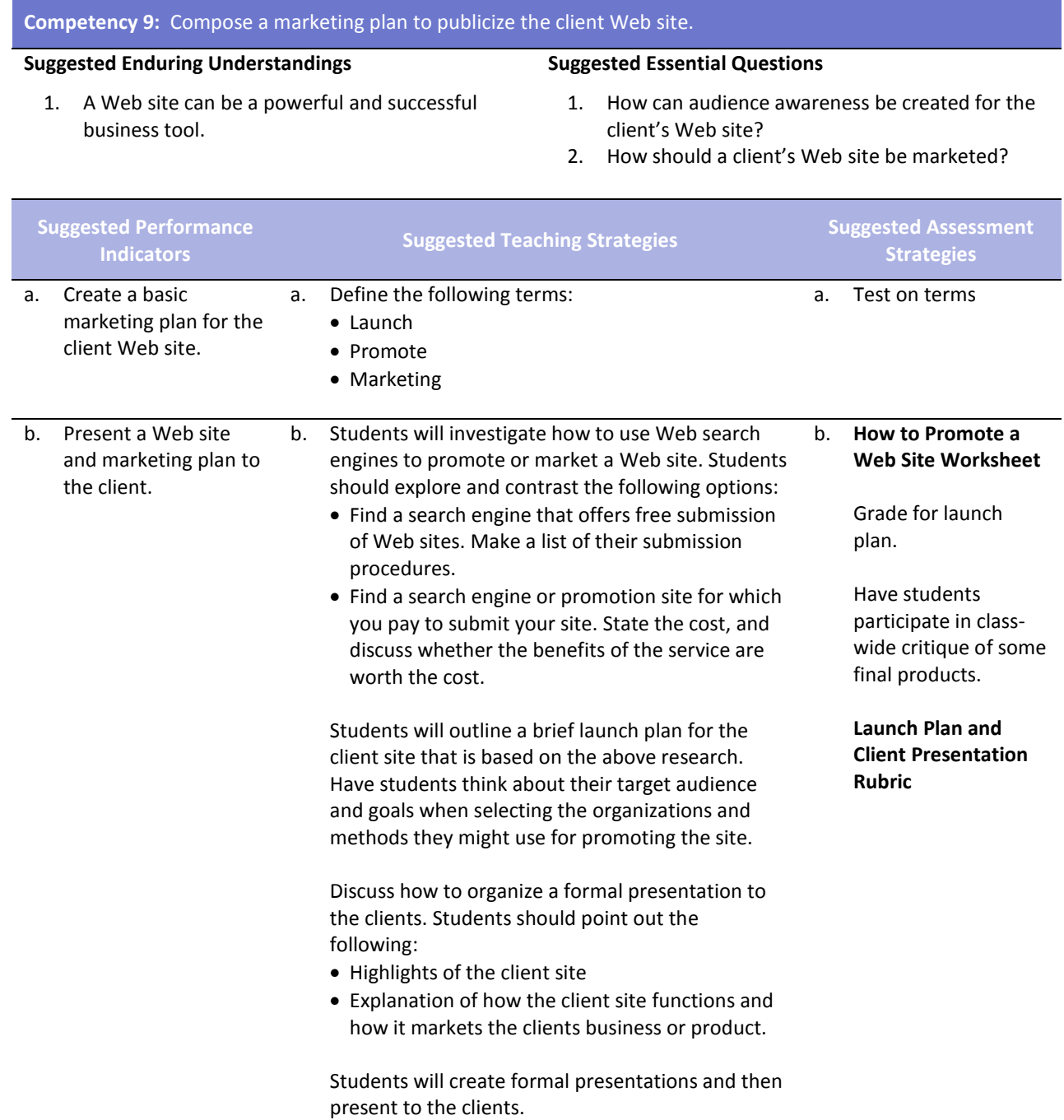

### **References**

- Adobe Systems, Inc. (n.d.). *Dreamweaver support center.* Retrieved September 15, 2005, from [http://www.macromedia.com/support/dreamweaver/tutorial\\_index.html](http://www.macromedia.com/support/dreamweaver/tutorial_index.html)
- Gregory, G. H. (2003). *Differentiated instructional strategies in practice: Teaching, implementation, and supervision.* Thousand Oaks, CA: Corwin Press, Inc.
- Jupitermedia Corporation. (n.d.). *A Macromedia Dreamweaver tutorial*. Retrieved September 15, 2005, from [http://www.intranetjournal.com/articles/200002/dream\\_index.html](http://www.intranetjournal.com/articles/200002/dream_index.html)
- Microsoft Corporation. (2004). *Designing Web pages.* Retrieved September 15, 2005, from [http://www.microsoft.com/education/DesigningWeb Pages.mspx](http://www.microsoft.com/education/DesigningWebPages.mspx)
- Microsoft Corporation. (n.d.). *Microsoft lesson plans for students and educators.* Retrieved September 15, 2005, from<http://www.microsoft.com/education/website.mspx>
- SiteBuilder.ws. (n.d.). *Dreamweaver video tutorial.* Retrieved September 15, 2005, from <http://www.sitebuilder.ws/dreamweaver/tutorials/>
- For additional references, activities, and Web resources, please refer to the Digital Media Technology P.A.C.E. Web site at [http://rcu.blackboard.com](http://rcu.blackboard.com/) (available only to registered users).

# **Web Design and Media Rich Content**

### **Unit 3: Media Rich Content for Web Design**

#### **Competency 1:** Apply media rich concepts in order to enhance a Web site.

#### **Suggested Enduring Understandings**

- 1. Designers choose different ways to present their Web site content—from animated graphics to rich client interfaces. How do they do it?
- 1. How do you make the animation work on a Web site?
- 2. How do you put music on a Web site?
- 3. How do you make interactive buttons on a Web site?

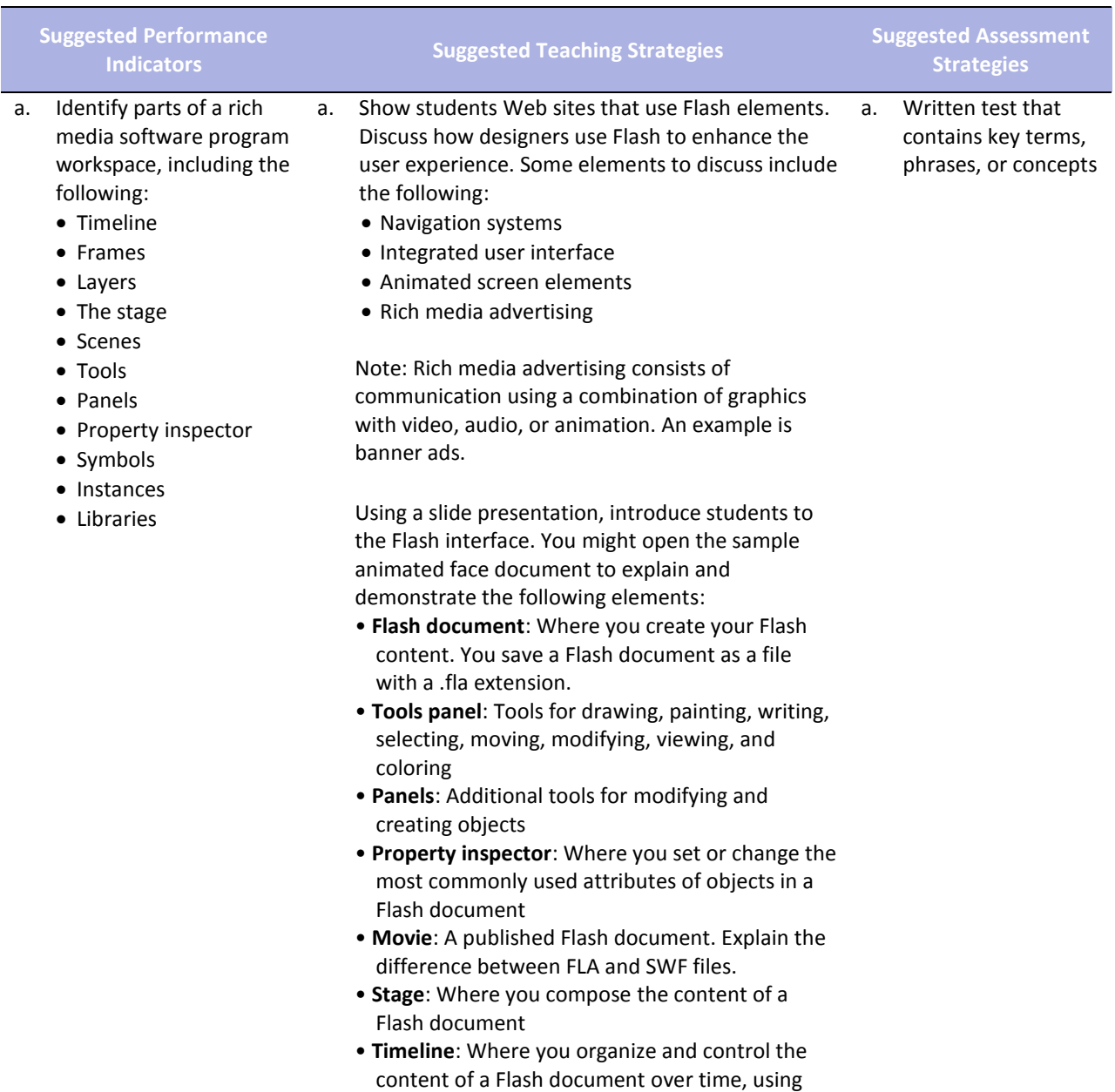

layers and frames

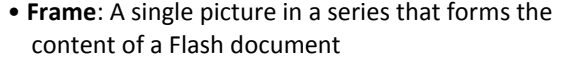

- **Keyframe**: A frame in which you define a change in what is displayed on the stage or include frame actions to modify action on the stage
- **Layers**: Where you organize the various content elements in a Flash document
- **Scene**: Each document can contain multiple scenes, each with its own timeline and stage. Scenes can be placed within other scenes.
- **Edit bar:** Indicates the current scene. On the right side, you can select the scene to open on the stage or change the magnification for viewing the stage.
- •**Symbol**: An element stored in a library for reuse in a Flash document
- **Instance**: A copy of a symbol when it is on the stage. Each instance references the complete information stored in the corresponding library symbol, without duplicating that information. The use of instances minimizes the file size of a Flash movie.
- **Library**: Where you store and organize symbols
- **Tweening**: An automated way to create smooth movement and changes over time
- **Sounds**: Music loops or sound effects that play during the movie or are triggered by an action
- **Actions**: ActionScript statements that control an object or the timeline when a movie is played

Presentation: Introduction to Adobe Flash CS3 Worksheet: The Flash workspace Guide: The Flash workspace Electronic file: sample\_animated\_face.swf Electronic file: sample\_animated\_face.fla

b. Create an interactive animated movie that incorporates motion and shape tweens, sound, and buttons. b. Using the "I do, we do, you do" method, build a simple animated face with students. Highlight the following elements: • Drawings on separate layers • A shape tween on one layer • A motion tween on another layer • A static object that persists throughout the movie on a separate layer Guide: How to create an animated face Electronic file: sample\_animated\_face.swf Electronic file: sample\_animated\_face.fla During the process of creating the animated face with students, find opportunities to discuss the b. Performance-based assessment that includes the use of rich media to include the following: Video Audio Animation Written test that contains key terms, phrases, or concepts

#### following:

- Various ways to open, close, expand, and collapse panels
- Stage size and its relationship to screen resolution
- Document properties and settings (and how to open the Document Properties dialog box)
- How non-symbol shapes merge if you place one over the other in the same layer
- The difference between bitmap images and vector images in Flash
- Drawing tools, such as shapes and lines
- Selection tools, such as marquee, lasso, and magic wand
- The timeline and its use in animation
- How keyframes differ from regular frames
- Frame rate and timing (typically 12 frames per second) and the effect of frame rate on file size
- The definition of shape in Flash
- Symbols, instances, and the library
- Editing modes, such as editing an object on the stage or editing a symbol
- Locking and unlocking layers to protect objects you are not manipulating
- Publishing the face using different methods
- The differences between an SWF file and its corresponding FLA file

Guide: Symbols, instances, and the library Guide: Frames and keyframes Guide: How to create motion and shape tweens

As you build the Flash document, watch for the following teaching opportunities:

- When you create an instance of an object from the library, discuss why you use symbols and libraries.
- When you create tweens, discuss the two kinds of tweens.

Once students have created the initial face, pair students and have them check each other's animated faces. They should test and discuss the following:

- Select each keyframe, and determine if more than one object is highlighted on the stage. (Objects should be on separate layers if they are to be animated.)
- Select each keyframe, and determine if an object is a shape or a symbol and if the correct type of tween has been applied. (Motion tweens animate symbols; shape tweens animate shapes.)

• In turn, select each keyframe along the timeline, and make sure the object is in the expected location on the stage based on the point in the movie.

Inform students that these techniques for checking that their Flash document is clean will help when they are looking for errors in more complex movies later.

Once students successfully create the simple face, inform them that they will now add some user control and a soundtrack.

Using the "I do, we do, you do" method, introduce students to the basic concepts of using ActionScript to stop their movies from looping. Some key terms you might want to define as you step students through this process include the following:

- Class
- Object
- Property
- Variable
- Method
- Function
- Event

Guide: How to get started with ActionScript

Building on the basic concepts of ActionScript, demonstrate how to create a button to stop and play the movie. Watch for the following teaching opportunities:

- When you create a button, make sure students understand the different button states.
- What are events handlers and listeners?

Guide: How to create a button symbol

Demonstrate how to add sound on a separate layer and use actions to make sure the sound stops when the movie stops. Be sure to discuss copyright issues related to sounds students propose to add to their movies.

If students complete their animated face and buttons early, challenge them to add one or more of the following features on their own; then have them show the result to a partner and explain how they created the feature.

- Add eyebrows that do not move.
- Add eyebrows that move up as the eyes move.
- Add a tongue that comes out as the face smiles.
- Add eyes that open and close as the face smiles.

Ask students to share their completed movies with the rest of the class.

Have students add their animations to a new animation section in their portfolios to illustrate their graphics work.

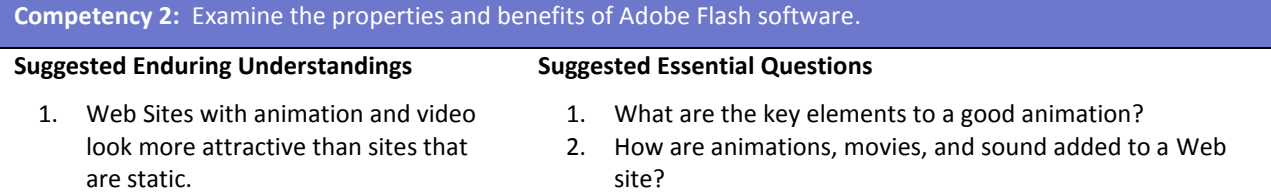

3. How are animations and movies created for a Web site?

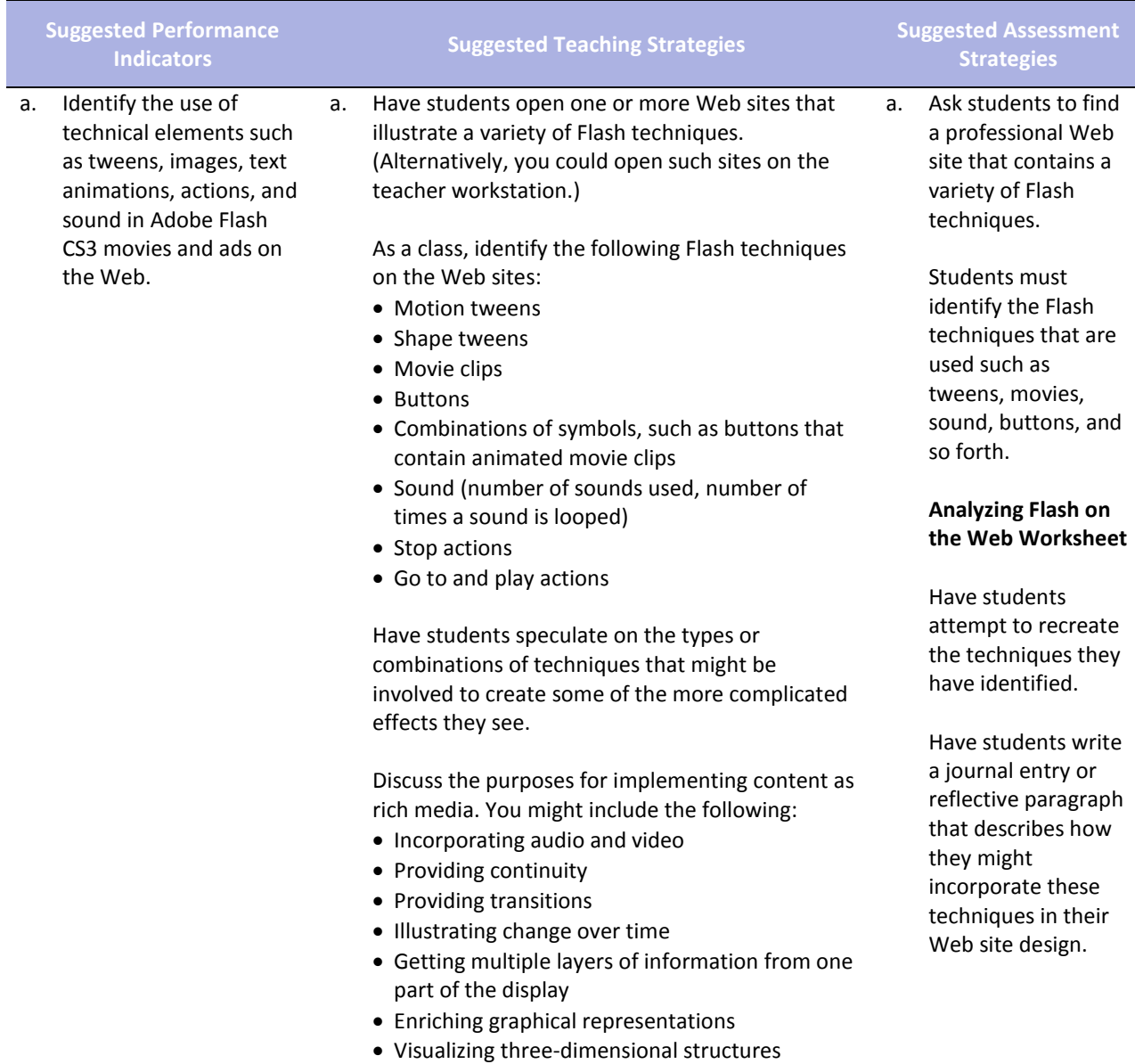

#### Attracting attention

If time permits, challenge students to comment on one or more of the following:

- A surprising technique
- A challenging technique
- An unidentified technique
- A creative design solution

![](_page_29_Picture_246.jpeg)

![](_page_30_Picture_209.jpeg)

![](_page_31_Picture_289.jpeg)

Guide: How to import sound

#### **Competency 4:** Utilize motion tweens to enhance the user experience.

#### **Suggested Enduring Understandings**

#### **Suggested Essential Questions**

1. Animations on a Web site enhance the viewer's experience.

1. Why are Web site animations more attractive than static text and graphics?

![](_page_31_Picture_290.jpeg)

![](_page_32_Picture_151.jpeg)

## **References**

- Adobe Systems, Inc. (n.d.). *Dreamweaver support center.* Retrieved September 15, 2005, from [http://www.macromedia.com/support/dreamweaver/tutorial\\_index.html](http://www.macromedia.com/support/dreamweaver/tutorial_index.html)
- Gregory, G. H. (2003). *Differentiated instructional strategies in practice: Teaching, implementation, and supervision.* Thousand Oaks, CA: Corwin Press, Inc.
- Jupitermedia Corporation. (n.d.). *A Macromedia Dreamweaver tutorial*. Retrieved September 15, 2005, from [http://www.intranetjournal.com/articles/200002/dream\\_index.html](http://www.intranetjournal.com/articles/200002/dream_index.html)
- Microsoft Corporation. (2004). *Designing Web pages.* Retrieved September 15, 2005, from [http://www.microsoft.com/education/DesigningWeb Pages.mspx](http://www.microsoft.com/education/DesigningWebPages.mspx)
- Microsoft Corporation. (n.d.). *Microsoft lesson plans for students and educators.* Retrieved September 15, 2005, from<http://www.microsoft.com/education/website.mspx>
- SiteBuilder.ws. (n.d.). *Dreamweaver video tutorial.* Retrieved September 15, 2005, from <http://www.sitebuilder.ws/dreamweaver/tutorials/>

For additional references, activities, and Web resources, please refer to the Digital Media Technology P.A.C.E. Web site at [http://rcu.blackboard.com](http://rcu.blackboard.com/) (available only to registered users).

# **Web Design and Media Rich Content**

### **Unit 4: Planning a Digital Narrative and Creating a Script**

![](_page_34_Picture_208.jpeg)

#### **Suggested Enduring Understandings**

- 1. Well-developed narratives contain effective transitions and effects, both visual and auditory.
- 1. What effects and transitions can I use to make my story more effective?

![](_page_34_Picture_209.jpeg)

![](_page_35_Picture_249.jpeg)

• Frame labels and the benefits of using them when adding actions

Note: You might have early finishers look specifically at these technical aspects of Flash and comment on their uses as well as their effects on the size of a published movie.

Have each group explain to the class when and why its assigned technique is used. The group should then lead the class through the process of creating an example of the technique.

Note: You might have one member of the group show the steps for creating the technique while the other members of the group help students in the classroom as teaching assistants.

Wrap up the activity by explaining to students the concept of sharing resources online (similar to the presentation activity in class). The Internet provides a vast amount of general information and many specific tutorials on Flash. Explain to students that a good idea is to establish a need, categorize the type of effect they need, investigate options, and then download and customize a sample FLA file.

Show them how they might search for new techniques at sites such as www.flashkit.com.

![](_page_36_Picture_213.jpeg)

Human Origins created this documentary: www.becominghuman.org.

- Second Story's site contains links to a variety of Web sites with interactive features on subjects ranging from the visual arts, architecture, and music to history, geography, and the sciences: www.secondstory.com.
- Youth Radio's Web site has examples that use Flash to animate commentaries on various subjects with varying degrees of seriousness: www.youthradio.org/animation/index.shtml.
- USA Olympics kids' site contains cartoons: www.usolympicteam.com/kids/toons/index.s html.

Have students analyze and discuss each narrative you present. You might structure their analysis with the following questions:

- What type of narrative is it (such as documentary, cartoon, or personal opinion)? Describe how the words and visuals are used to make it this type of narrative.
- What is the primary audience? Describe how the words and visuals target this specific audience.
- How relevant is the narrative content to the overall purpose of the site?
- What is the message of the narrative? (Summarize in one sentence.)
- How long is the narrative piece? Does it seem too long for the amount of visual action? Does it seem too short? Why or why not?
- How does the narrative meet the site purpose, address the target audience, and enhance the overall goals of the site?

Remind students of the design and development process they followed in creating Web sites. Point out that as they create a digital narrative they will engage in the same phases of the design and development process: Defining the project, structuring the narrative, designing the narrative, building and testing the narrative, and finally publishing or launching the narrative.

b. Write a script for a digital narrative. b. As part of the definition and structuring phases, have students write a short narrative for a Web site and indicate the goals, audience, and message of the narrative, the length of time it will take to view the narrative, and the delivery requirements for the narrative (such as download speed, screen resolution, and Internet connection speed). You b. Allow peer evaluation of students' work using the attached rubric to evaluate students' narrative.

![](_page_38_Picture_190.jpeg)

**Suggested Performance Suggested Teaching Strategies Suggested Assessment** 

![](_page_39_Picture_202.jpeg)

![](_page_40_Picture_230.jpeg)

4. How important is time management in a

![](_page_41_Picture_233.jpeg)

#### professional environment?

- Build the narrative. (These steps are not sequential but provide a checklist of tasks to complete, as indicated on the storyboard.)
	- o Create new assets, such as drawings and text. Format text to enhance readability.
	- o Convert objects to symbols, as appropriate.
	- o Create layers for different elements, and organize the layers into folders. (It is usually a good idea to get all elements into the Flash document and then go back and animate them.)
	- o Set audio compression options.
	- o Insert and label keyframes at appropriate points in the narrative, including the beginning of each section.
	- o Add effects.
	- o Make the content accessible.
- Test and publish the document.
	- o Test and refine each section and transition.
	- o Test the completed movie.
	- o Check spelling.
	- o Publish the movie, making sure to select the option that compresses the published SWF file.
	- o Test the published movie before and after it is uploaded to the Web.

After they complete their narratives, have students review their produced narratives with the authors of the animation storyboards.

Have students work together to reconcile what the author intended with the narrative. Some questions to guide their review might include the following:

- Does the content (audio and text) of the digital narrative achieve the goals and message intended by the author? If not, what content needs to be added?
- Does the digital narrative contain all the images, audio, and video the author provided? If not, what needs to be added?
- Do the techniques used to animate the narrative contribute to the overall message and goals? If not, what techniques need to be changed, removed, or added?

Have student producers revise their work according to the changes specified by the author.

![](_page_43_Picture_218.jpeg)

![](_page_43_Picture_219.jpeg)

![](_page_44_Picture_77.jpeg)

## **References**

- Adobe Systems, Inc. (n.d.). *Dreamweaver support center.* Retrieved September 15, 2005, from [http://www.macromedia.com/support/dreamweaver/tutorial\\_index.html](http://www.macromedia.com/support/dreamweaver/tutorial_index.html)
- Gregory, G. H. (2003). *Differentiated instructional strategies in practice: Teaching, implementation, and supervision.* Thousand Oaks, CA: Corwin Press, Inc.
- Jupitermedia Corporation. (n.d.). *A Macromedia Dreamweaver tutorial*. Retrieved September 15, 2005, from [http://www.intranetjournal.com/articles/200002/dream\\_index.html](http://www.intranetjournal.com/articles/200002/dream_index.html)
- Microsoft Corporation. (2004). *Designing Web pages.* Retrieved September 15, 2005, from [http://www.microsoft.com/education/DesigningWeb Pages.mspx](http://www.microsoft.com/education/DesigningWebPages.mspx)
- Microsoft Corporation. (n.d.). *Microsoft lesson plans for students and educators.* Retrieved September 15, 2005, from<http://www.microsoft.com/education/website.mspx>
- SiteBuilder.ws. (n.d.). *Dreamweaver video tutorial.* Retrieved September 15, 2005, from <http://www.sitebuilder.ws/dreamweaver/tutorials/>

For additional references, activities, and Web resources, please refer to the Digital Media Technology P.A.C.E. Web site at [http://rcu.blackboard.com](http://rcu.blackboard.com/) (available only to registered users).